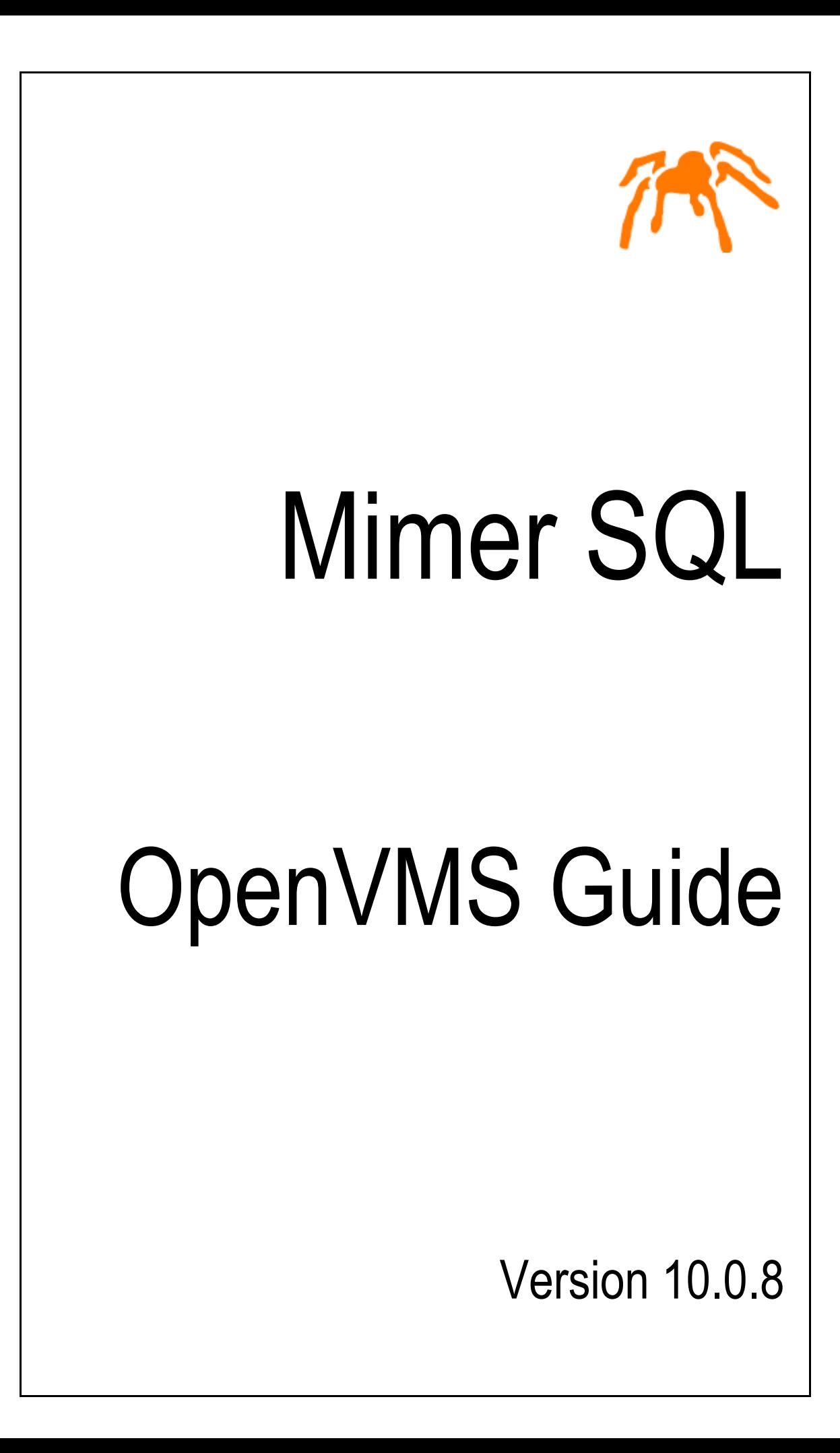

Mimer SQL, OpenVMS Guide, Version 10.0.8, October 2018 © Copyright Mimer Information Technology AB.

The contents of this manual may be printed in limited quantities for use at a Mimer SQL installation site. No parts of the manual may be reproduced for sale to a third party.

Information in this document is subject to change without notice. All registered names, product names and trademarks of other companies mentioned in this documentation are used for identification purposes only and are acknowledged as the property of the respective company. Companies, names and data used in examples herein are fictitious unless otherwise noted.

Produced and published by Mimer Information Technology AB, Uppsala, Sweden. P.O. Box 1713, SE-751 47 Uppsala, Sweden. Tel +46(0)18-780 92 00. Fax +46(0)18-780 92 40.

Mimer SQL Web Sites: <https://developer.mimer.com> <https://www.mimer.com>

 $\blacksquare$ 

## **Contents**

<span id="page-4-0"></span>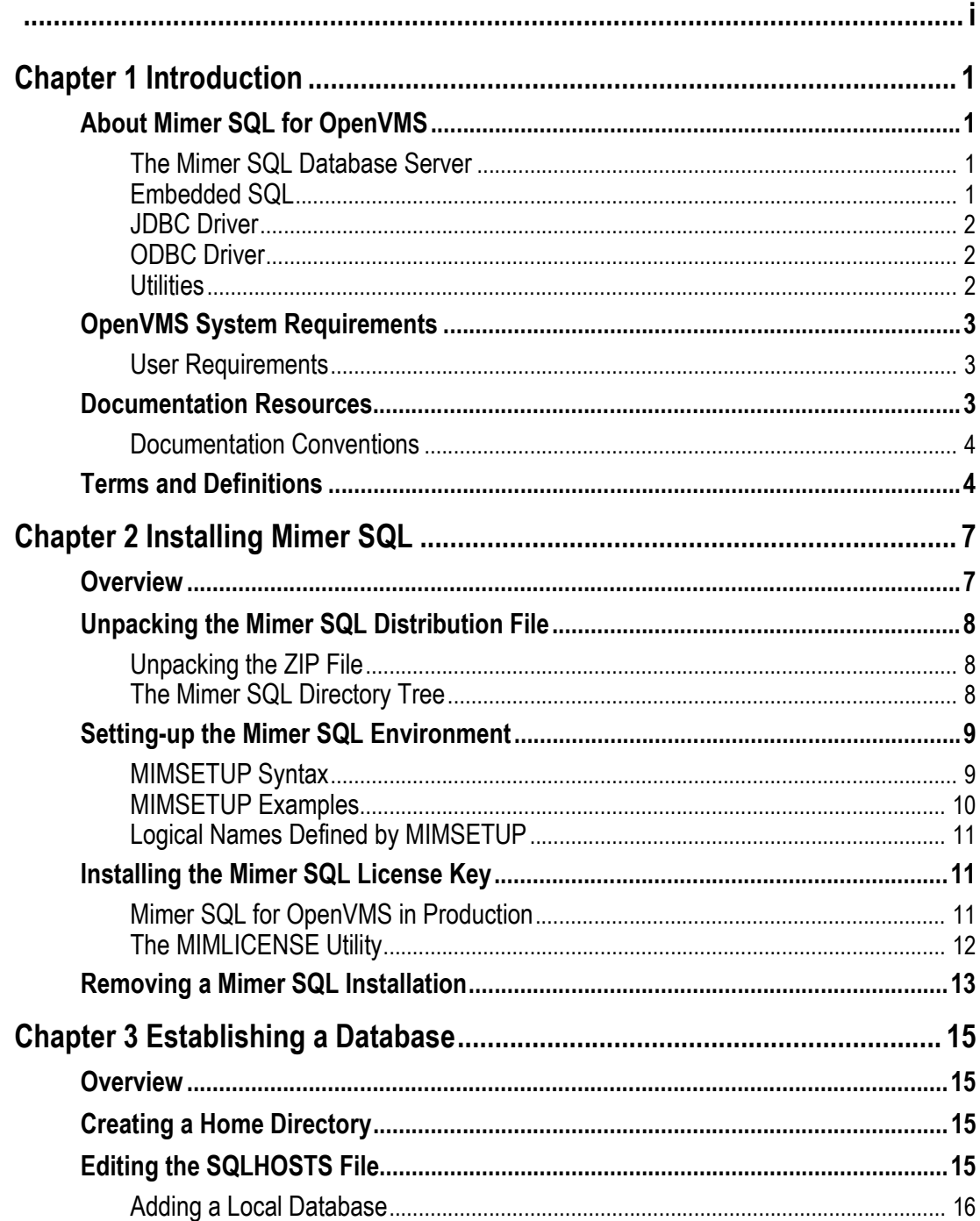

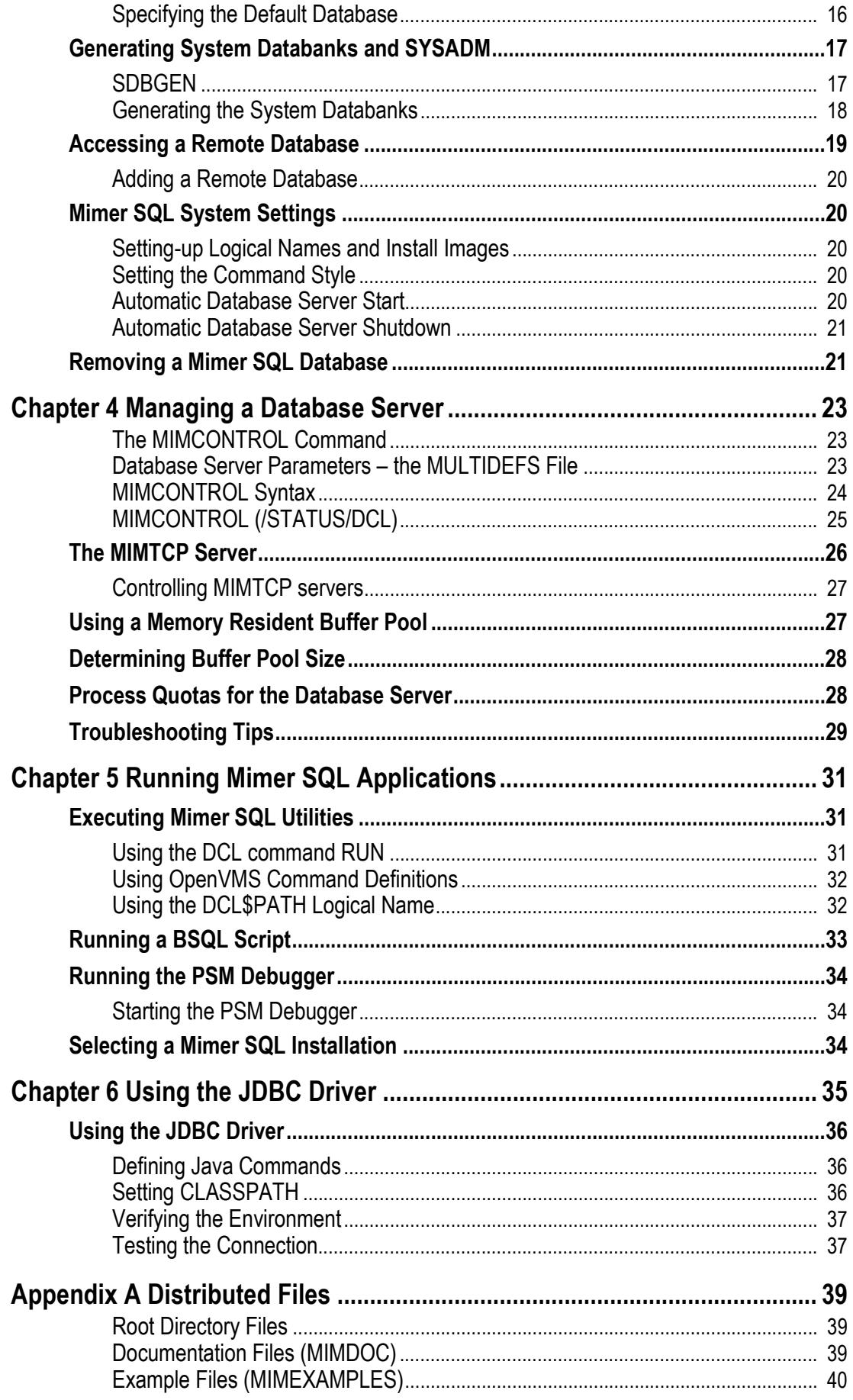

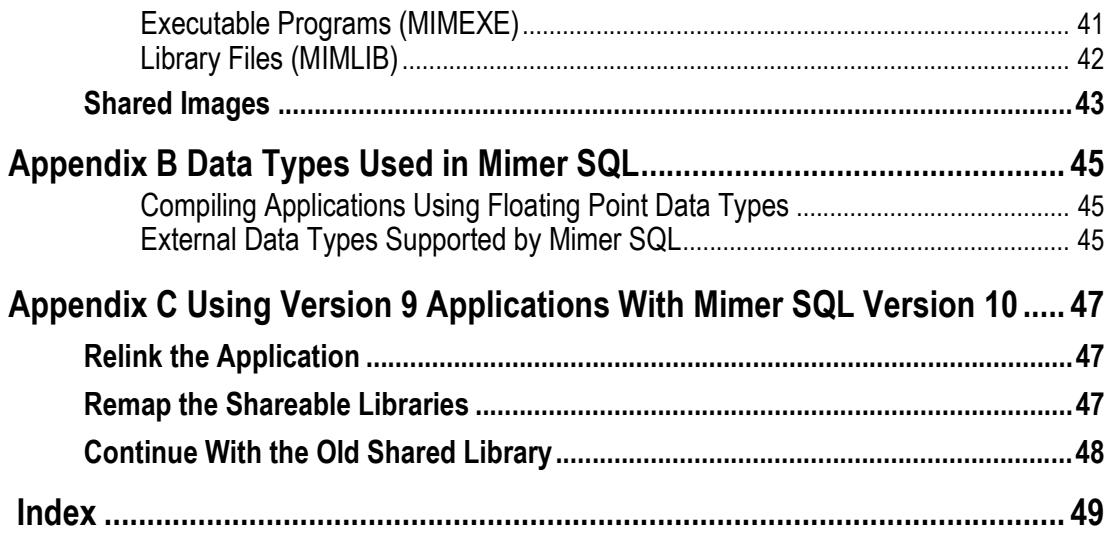

## Chapter 1

# <span id="page-8-8"></span>**Introduction**

<span id="page-8-0"></span>Since the first release of Mimer on VMS in 1982 (Mimer version 3.1 on VAX VMS 3), a large number of Mimer SQL users have deployed their solutions on the OpenVMS platform.

### **About this Guide**

This guide describes how to install and use version 10.0 of the Mimer SQL relational database server under OpenVMS. It contains OpenVMS specific instructions about installing the software, creating databases and managing database servers and is for general users, system administrators and programmers who use Mimer SQL on the OpenVMS operating system.

## <span id="page-8-6"></span><span id="page-8-1"></span>**About Mimer SQL for OpenVMS**

You can download a full version of Mimer SQL for OpenVMS for free from [https://developer.mimer.com/downloads](https://developer.mimer.com/downloads/). This distribution is for development and evaluation. It contains a complete copy of Mimer SQL and a built-in software key, with support for up to 10 concurrent database connections.

### <span id="page-8-7"></span>**Mimer SQL Run-time License**

To use Mimer SQL for OpenVMS in production, you need a run-time license key.

Please contact your local Mimer representative, see [https://www.mimer.com/contact](https://developer.mimer.com/contact/), or e-mail info@mimer.com.

## <span id="page-8-4"></span><span id="page-8-2"></span>**The Mimer SQL Database Server**

The Mimer SQL database server is a single, multi-threaded process. By using DECThreads, good SMP scalability is achieved.

Clients using TCP/IP or Decnet can access the server. For clients running on the same host as the server, a special shared-memory based communication method is used.

## <span id="page-8-5"></span><span id="page-8-3"></span>**Embedded SQL**

An embedded SQL preprocessor is included. It enables SQL commands to be embedded in programs written in C, C++, FORTRAN and COBOL. The embedded syntax complies with the ISO standard for embedded SQL.

## <span id="page-9-7"></span><span id="page-9-0"></span>**JDBC Driver**

A JDBC driver is included in the distribution. The driver is a type 4 driver, which means that it is written entirely in Java. This provides the driver with full portability so that it can be copied or downloaded to any Java-enabled platform. The driver uses TCP/IP to access a Mimer SQL server on any platform.

Three drivers are supplied. Each driver support a different JDBC standard. Pick the one that best matches your needs.

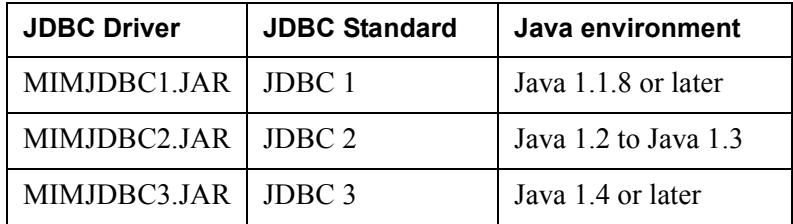

### <span id="page-9-8"></span><span id="page-9-1"></span>**ODBC Driver**

The Mimer ODBC driver is a client library that enables applications to access Mimer database servers running on any platform. The driver complies with the ODBC 3.52 specification.

By using the ODBC driver on OpenVMS, you can develop ODBC applications and execute them on the OpenVMS platform.

Unlike other platforms, OpenVMS does not include a Driver Manager that enables OpenVMS applications to dynamically load drivers for different database products. Until such a Driver Manager becomes available on OpenVMS, you can link your applications directly to the Mimer ODBC driver.

Note that in order to run an ODBC application on a Windows platform, the Windows ODBC driver has to be installed on the client side. This driver can then access Mimer database servers on any platform (including OpenVMS). There is no need to install any special software on the server side in order to use ODBC.

## <span id="page-9-9"></span><span id="page-9-2"></span>**Utilities**

Mimer SQL includes the following utilities:

<span id="page-9-6"></span><span id="page-9-5"></span><span id="page-9-4"></span><span id="page-9-3"></span>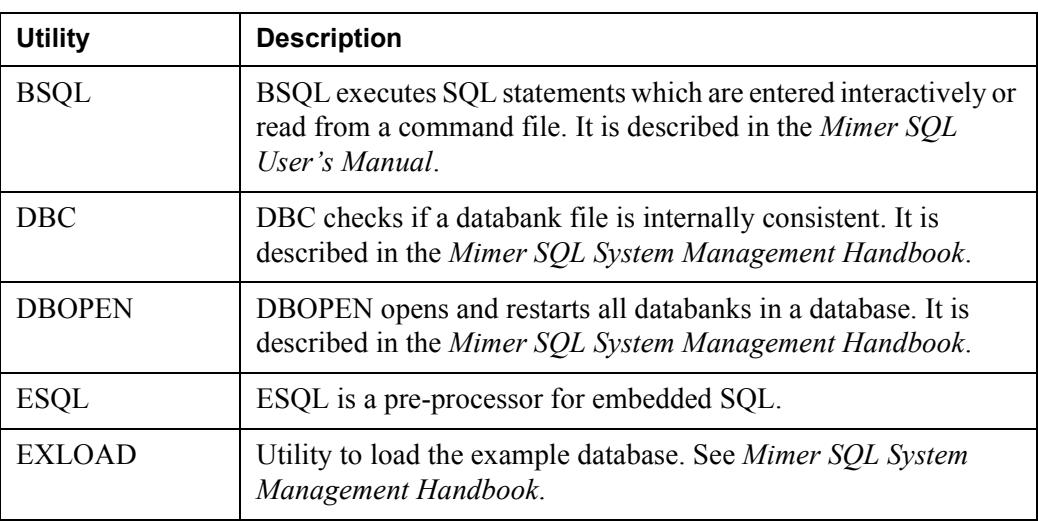

<span id="page-10-8"></span><span id="page-10-7"></span><span id="page-10-6"></span><span id="page-10-5"></span><span id="page-10-4"></span>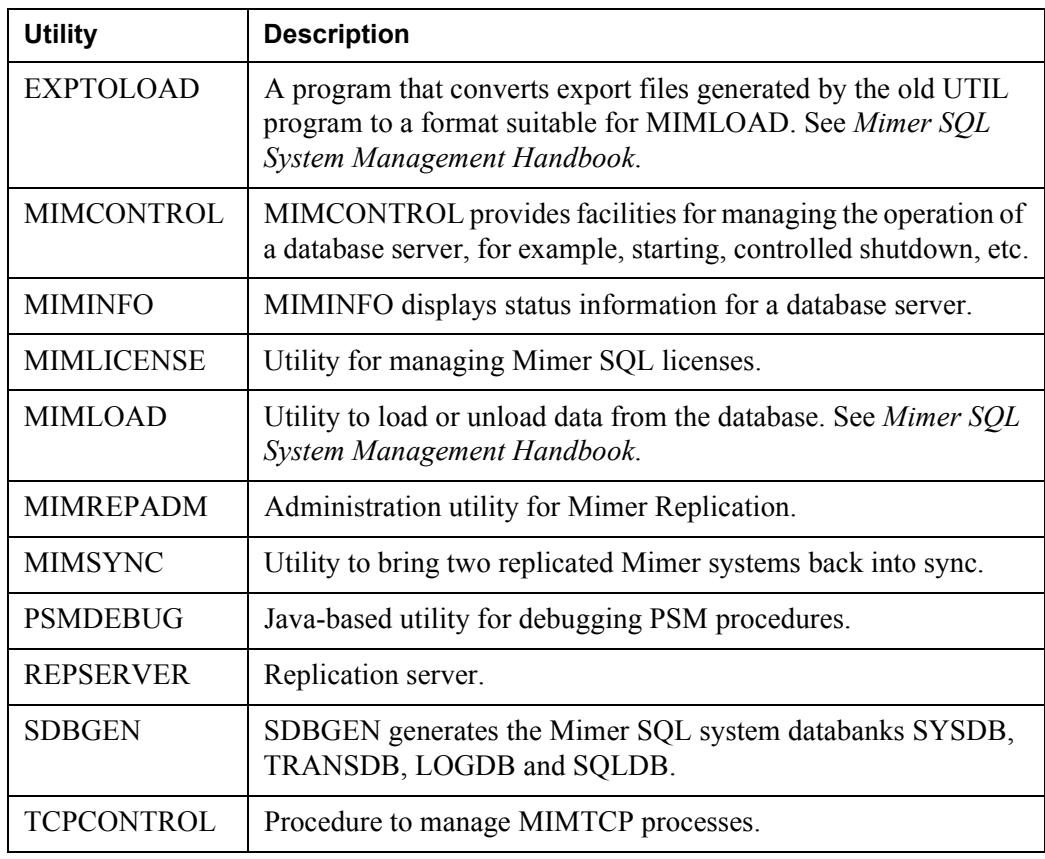

<span id="page-10-15"></span><span id="page-10-14"></span><span id="page-10-13"></span><span id="page-10-12"></span><span id="page-10-10"></span><span id="page-10-9"></span>The Mimer SQL distribution also contains examples of database programs and SQL statements. See *[Appendix A Distributed Files](#page-46-3)* for more information.

## <span id="page-10-11"></span><span id="page-10-0"></span>**OpenVMS System Requirements**

For latest news regarding the OpenVMS version to use with Mimer SQL, please see our developer site: [https://developer.mimer.com/vms](https://developer.mimer.com/documentation/mimer-sql-on-openvms/).

### <span id="page-10-1"></span>**User Requirements**

To install Mimer SQL, you should have a working knowledge of system management within the OpenVMS environment.

## <span id="page-10-3"></span><span id="page-10-2"></span>**Documentation Resources**

You can find relevant information in the OpenVMS System Management Guide (published by HP).

You should be familiar with the concepts and facilities provided by the Mimer SQL system.

Other documents that are referred to in this document or that may be of interest when dealing with the tasks described here are: the *Mimer SQL System Management Handbook*, the *Mimer SQL Programmer's Manual*, and the *Mimer SQL Release Notes*.

You can find them at <https://developer.mimer.com/documentation/>.

The documentation is also included in the Mimer SQL distribution as PDF (Adobe Portable Document Format) files. You can find the files in the [MIMER1008B.DOC] directory. Once MIMESETUP is executed, you can use the MIMDOC logical name for convenient access to the documentation directory.

## <span id="page-11-8"></span><span id="page-11-0"></span>**Documentation Conventions**

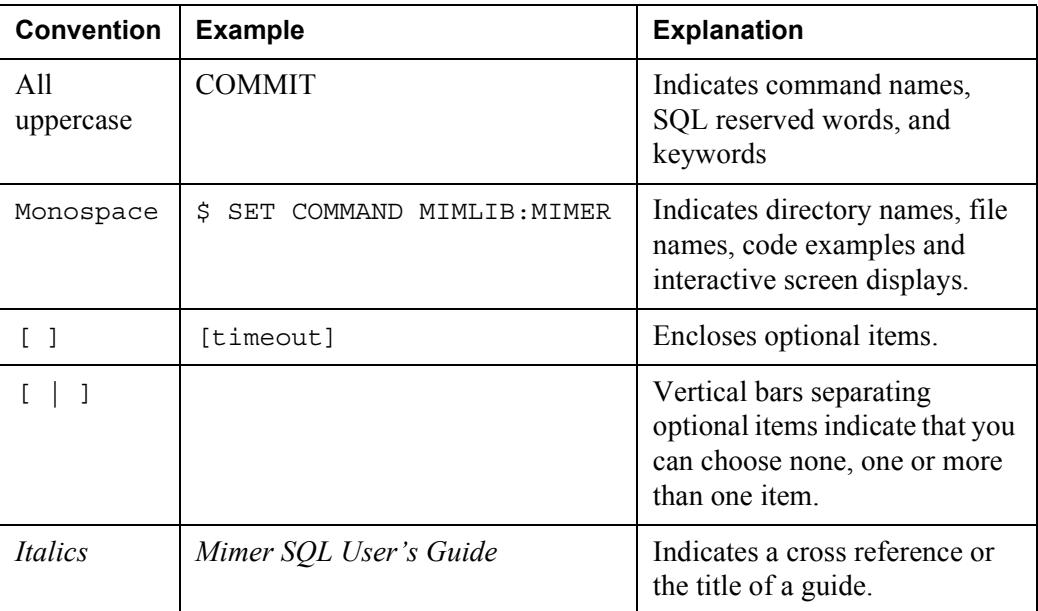

## <span id="page-11-1"></span>**Terms and Definitions**

The following terms and acronyms are used in this document:

<span id="page-11-7"></span><span id="page-11-6"></span><span id="page-11-5"></span><span id="page-11-4"></span><span id="page-11-3"></span><span id="page-11-2"></span>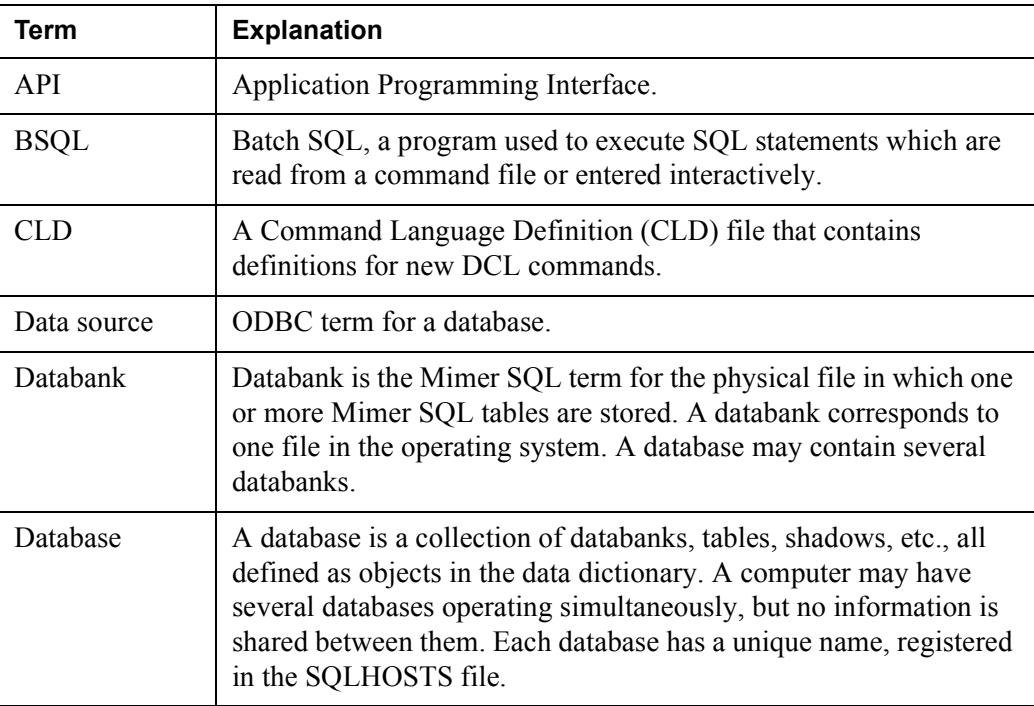

<span id="page-12-7"></span><span id="page-12-6"></span><span id="page-12-5"></span><span id="page-12-4"></span><span id="page-12-3"></span><span id="page-12-2"></span><span id="page-12-1"></span><span id="page-12-0"></span>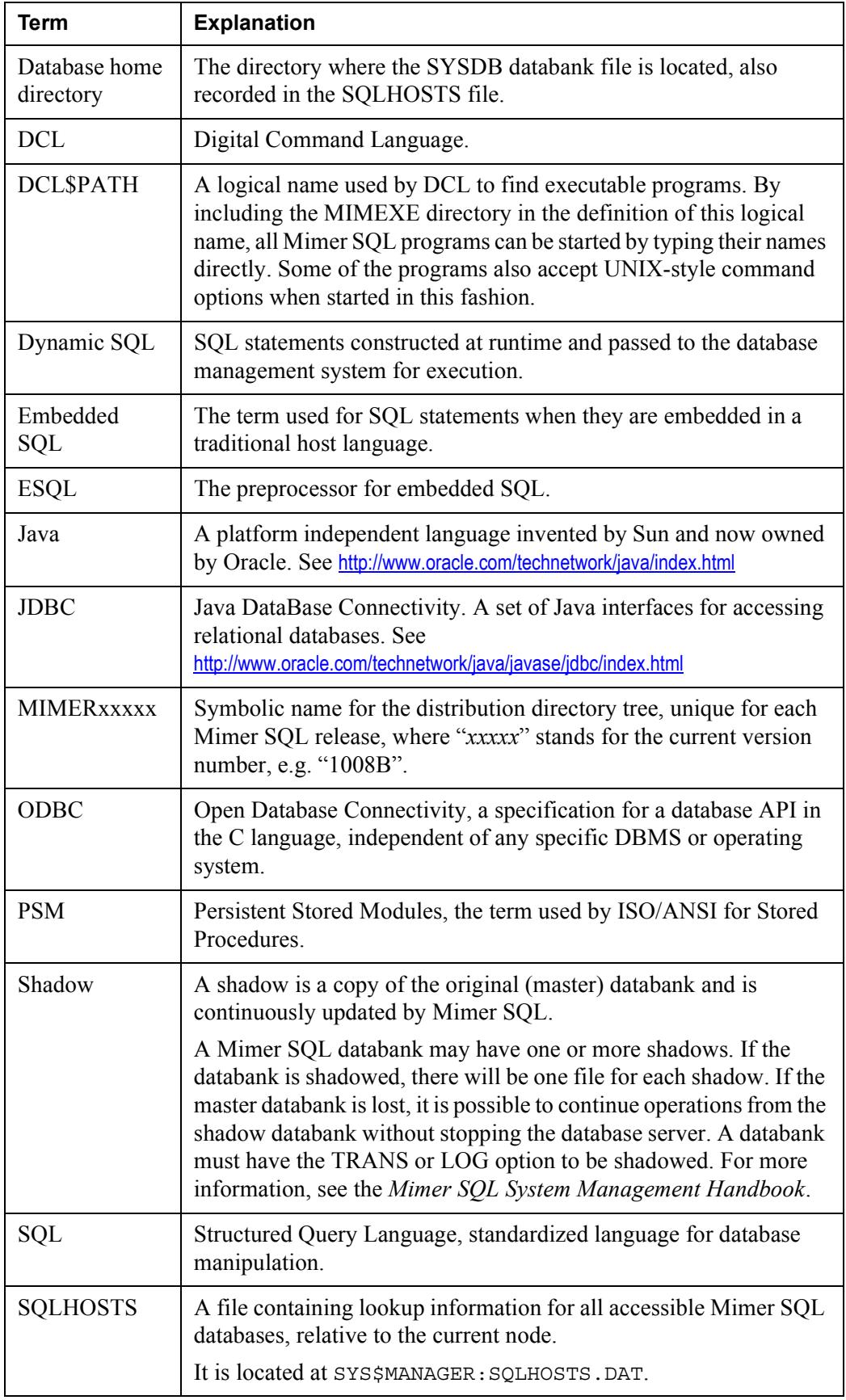

<span id="page-13-0"></span>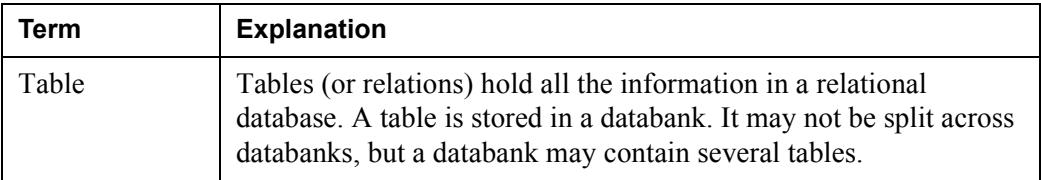

## Chapter 2

# <span id="page-14-2"></span><span id="page-14-0"></span>**Installing Mimer SQL**

This chapter describes how to install the Mimer SQL software on OpenVMS. It also documents how to remove a Mimer SQL installation.

## <span id="page-14-3"></span><span id="page-14-1"></span>**Overview**

The following steps provide an overview of how to install Mimer SQL for OpenVMS.

#### **Step 1 Unpack the distribution file to a directory tree**

To unpack the file, simply execute it. Note that the MIMER1008B.EXE file must reside in your current directory, so you may have to copy the file.

A new directory will be created in your current default directory. For example:

\$ COPY MIMER1008B.EXE somedisk:[000000]

- \$ SET DEF somedisk:[000000]
- \$ RUN MIMER1008B

For more information, see *[Unpacking the Mimer SQL Distribution File](#page-15-0)* on [page](#page-15-0) *8*.

### **Step 2 Set-up the Mimer SQL Environment**

Using MIMSETUP, you set up locations for programs, libraries, data files, documentation, etc., for users and applications. For example:

\$ @somedisk:[MIMER1008B]MIMSETUP SYS

For more information, see *[Setting-up the Mimer SQL Environment](#page-16-0)* on page *9*.

### **Step 3 (Optional) Install your Mimer SQL License Key**

A default key, for test and development only, is automatically installed, that is, you can finish the installation without adding a key.

But, if you are going to put Mimer SQL into production you must install a runtime license.

See *[Installing the Mimer SQL License Key](#page-18-1)* on page *11*.

#### **Step 4 (Optional) Add a MIMSETUP command in the SYSTARTUP\_VMS.COM file**

In order to set-up Mimer SQL each time the system boots, include the MIMSETUP command in the system startup file: SYS\$MANAGER:SYSSTARTUP\_VMS.COM, for example: \$ @disk:[MIMER1008B]MIMSETUP SYSTEM

When you have carried out the steps above, you are ready to create your first database, see *[Chapter 3, Establishing a Database](#page-22-4)*.

## <span id="page-15-4"></span><span id="page-15-0"></span>**Unpacking the Mimer SQL Distribution File**

The most common way of acquiring the Mimer SQL distribution for OpenVMS is to download it, in ZIP file format, from [https://developer.mimer.com/downloads](https://developer.mimer.com/downloads/). The ZIP file is created using Info-ZIP.

Once downloaded, the file looks like an ordinary executable (\*.exe) file, for example, the file containing Mimer SQL version 10.0.8B is named MIMER1008B.EXE.

### <span id="page-15-1"></span>**Unpacking the ZIP File**

To unpack the contents of the ZIP file, execute the file. Note that the MIMER1008B.EXE file must reside in your current directory, so you may have to copy the file.

The Mimer SQL distribution directory will be created under the current directory. For example:

```
$ COPY MIMER1008B.EXE somedisk:[000000]
$ SET DEF somedisk:[000000]
```
<span id="page-15-3"></span>\$ RUN MIMER1008B

Note that you must download an executable file that matches your server platform, Alpha or Integrity. If you try to execute the wrong distribution file, you will get an error message.

### **Ensuring Correct File Protections**

**Note:** The three consecutive dots in the "[...]" construction used in the OpenVMS command examples that follow, together with savesets, are an essential part of the command syntax. If they are omitted, all files on the distribution media will be assigned to a single directory and the Mimer SQL installation will fail.

The auto-extract facility may not always apply the correct file protections to the files it extracts.

Therefore, we recommend that you run the following commands to ensure that the correct file protections are applied to the files in the tree:

```
$ SET FILE/PROT=(S:RWED,O:RWED,G:RE,W:RE) [MIMERxxxxx...]*.*
$ SET FILE/PROT=(S:RWE,O:RWE,G:RE,W:RE) MIMERxxxxx.DIR
```
## <span id="page-15-5"></span><span id="page-15-2"></span>**The Mimer SQL Directory Tree**

Once you have successfully unpacked Mimer SQL, you can review the directory structure in which the Mimer SQL Version 10.0.8 software resides.

The name of the installation root directory in the tree contains the word 'MIMER' and the version number of the product, for example: 'MIMER1008B' (generally denoted as MIMER*xxxxx*).

The name of the root directory is unique for each Mimer SQL release. This makes it easier to install new versions without affecting any previous versions of the product.

For more information about the files installed, see *[Appendix A Distributed Files](#page-46-3)*.

## <span id="page-16-3"></span><span id="page-16-0"></span>**Setting-up the Mimer SQL Environment**

Before you can run Mimer SQL, you must carry out certain setup operations. These include defining locations for programs, libraries, data files and documentation for users and applications.

You set up Mimer SQL using the MIMSETUP command procedure. MIMSETUP defines the logical names needed to run Mimer SQL applications.

You can find the MIMSETUP command procedure in the Mimer SQL root directory.

**Note:** When running MIMSETUP, you may require some of the following privileges: SYSPRV, CMKRNL, SYSNAM, see *[Privileges](#page-17-1)* on page *10* for details.

### <span id="page-16-2"></span><span id="page-16-1"></span>**MIMSETUP Syntax**

The syntax for the MIMSETUP command is as follows:

```
$ @disk:[MIMERxxxxx]MIMSETUP [-][lnm-table]
```
The parameter lnm-table specifies which logical name table to use when defining the logical names required to access a Mimer SQL installation.

If the parameter lnm-table is preceded by a hyphen (-), the MIMSETUP command procedure will remove the effects of any Mimer SQL setup previously performed for the specified table, including uninstalling shareable images.

#### <span id="page-16-5"></span>**Valid Values**

Valid values for lnm-table are:

- **SYSTEM**
- GROUP
- JOB
- PROCESS

In general, we recommend that you execute MIMSETUP to update the SYSTEM logical name table so that the definitions are available to all users.

#### <span id="page-16-4"></span>**SYSTEM or GROUP**

If you specify SYSTEM or GROUP, the following shared images will be installed if they are not installed already:

- MIMLIB:MIMDBP.EXE
- MIMLIB:MIMDB.EXE
- MIMLIB:MIMDBS.EXE

Therefore, for a Mimer SQL installation, you must perform a SYSTEM or GROUP level setup at least once in order to get these essential shared images installed. For more information, see *[Shared Images](#page-50-1)* on page *43*.

### <span id="page-17-2"></span>**PROCESS or JOB**

You can perform MIMSETUP at the PROCESS or JOB level to set up logical names that may be different to those available from the SYSTEM or GROUP level (no shared image installation is involved in a PROCESS or JOB level setup).

If you run MIMSETUP without specifying the lnm-table parameter, a PROCESS level setup is performed by default.

### <span id="page-17-4"></span><span id="page-17-1"></span>**Privileges**

In order to run a SYSTEM-wide MIMSETUP, you must have SYSPRV, CMKRNL and SYSNAM privileges.

When logical names are defined in the SYSTEM table, they are defined in executive mode.

To run a GROUP-wide MIMSETUP, you must have SYSPRV and CMKRNL privileges.

### **System Startup Command File**

Since all setups have to be re-executed each time the OpenVMS system is booted, we recommend that you enter the command(s) in the system startup command file: SYS\$MANAGER:SYSTARTUP\_VMS.COM.

For example:

\$ @disk:[MIMER1008B]MIMSETUP SYSTEM

## <span id="page-17-3"></span><span id="page-17-0"></span>**MIMSETUP Examples**

### **Defining Logical names SYSTEM Wide**

The following example defines logical names SYSTEM wide, that is, all OpenVMS users may access the Mimer SQL installation. Shareable images are installed.

\$ @*SDEPT2*:[MIMER1008B]MIMSETUP SYSTEM

### **Overriding the Default Definition of the Logical Names**

The following example shows how any user can override the default definition of the logical names. This is useful when a user wants to test an alternative Mimer SQL installation. No shareable images are installed.

\$ @*SDEPT2*:[MIMER1008B]MIMSETUP

### **Removing a Mimer SQL Setup**

The following example demonstrates how to remove a Mimer SQL setup which was previously made GROUP wide by running MIMSETUP (MIMROOT was defined by MIMSETUP). Shareable images are uninstalled.

\$ @MIMROOT:[000000]MIMSETUP -GROUP

### <span id="page-18-5"></span><span id="page-18-0"></span>**Logical Names Defined by MIMSETUP**

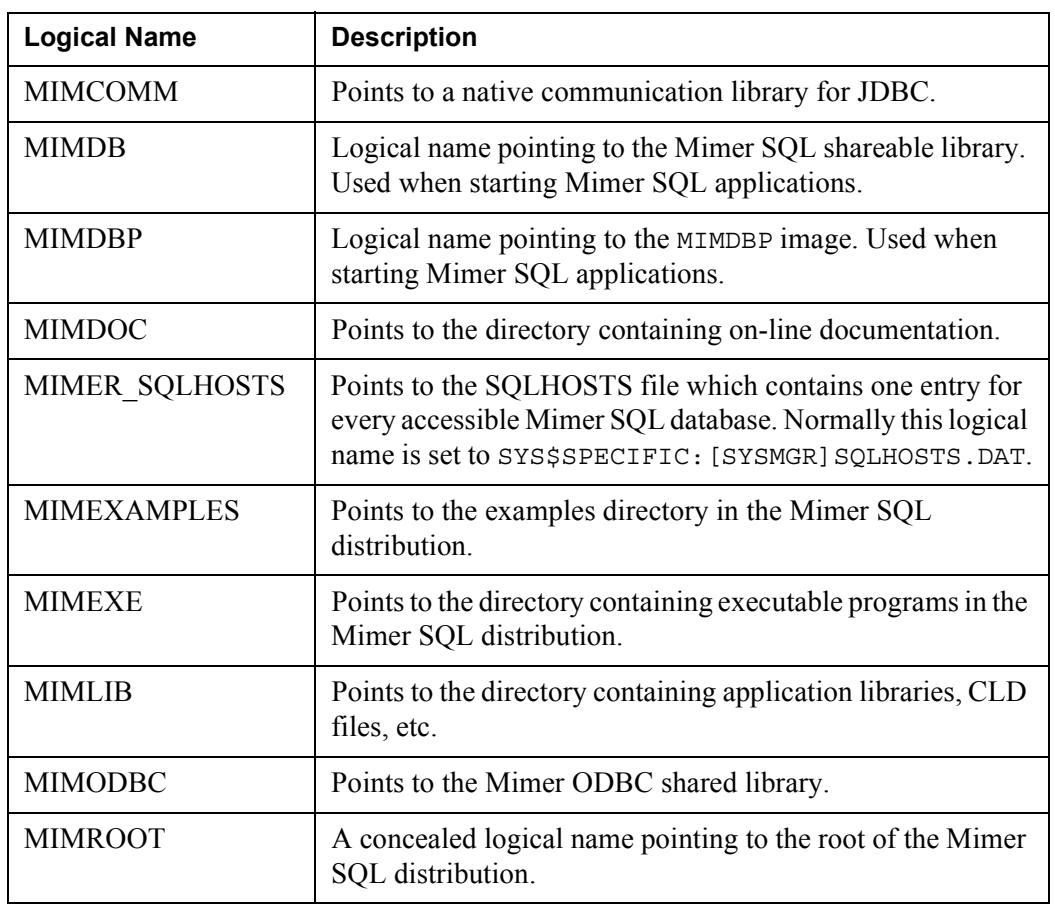

The MIMSETUP command defines the logical names listed below:

## <span id="page-18-3"></span><span id="page-18-1"></span>**Installing the Mimer SQL License Key**

<span id="page-18-4"></span>Mimer SQL for OpenVMS is free for development and evaluation. A development and evaluation license key is included in the Mimer SQL distribution and is automatically installed.

This means that, as long as you use Mimer SQL for development and/or evaluation, you can set up a complete Mimer SQL environment and work with Mimer SQL without adding any additional license keys.

## <span id="page-18-2"></span>**Mimer SQL for OpenVMS in Production**

If you want to use Mimer SQL in production, you must purchase a valid run-time license key and then install it. Please contact your local Mimer SQL representative, see [https://www.mimer.com/contact](http://www.mimer.com/Contact.aspx), or e-mail info@mimer.com.

### **Node Name and OpenVMS version**

Your representative will need to know the node name and the OpenVMS version of the computer on which the Mimer SQL database server will run.

#### **There are three ways of obtaining the node name:**

**1** Use MIMSETUP, for example:

```
$ @disk:[MIMERxxxxx]MIMSETUP
```
**2** If the OpenVMS node is part of a cluster, the scsnode parameter describes its name:

```
$ WRITE SYS$OUTPUT F$GETSYI("SCSNODE")
```
**3** If the OpenVMS system is not clustered, the node name parameter may be blank. In this case, you should check the SYS\$NODE logical name instead:

<span id="page-19-2"></span>\$ SHOW LOG SYS\$NODE

### **To get the OpenVMS version:**

Use the command:

\$show sys /noproc

### **Receiving Your Run-time License Key**

Your run-time license key and instructions for installing it will be e-mailed to you.

When you receive the file, save it in an accessible directory.

## <span id="page-19-1"></span><span id="page-19-0"></span>**The MIMLICENSE Utility**

You use the MIMLICENSE utility to administrate the license key file. You can add, remove and update keys using MIMLICENSE.

You can also use MIMLICENSE to list and describe the contents of the key file.

**Note:** When entering the Mimer SQL license key, you must have appropriate access to the key file.

### **Adding a License Key using MIMLICENSE**

### **To add a license key**

**1** Assuming that SET COMMAND MIMLIB:MIMER is done, see *[Setting the](#page-27-5)  [Command Style](#page-27-5)* on page *20*, enter the following:

\$ mimlicense /FILE=file\_name.mcfg

For example, if the license key file you received was named 1234.mcfg, you would enter the following:

\$ mimlicense /FILE=1234.mcfg

### <span id="page-20-2"></span>**MIMLICENSE Syntax**

The MIMLICENSE program is controlled by options specified on the command-line.

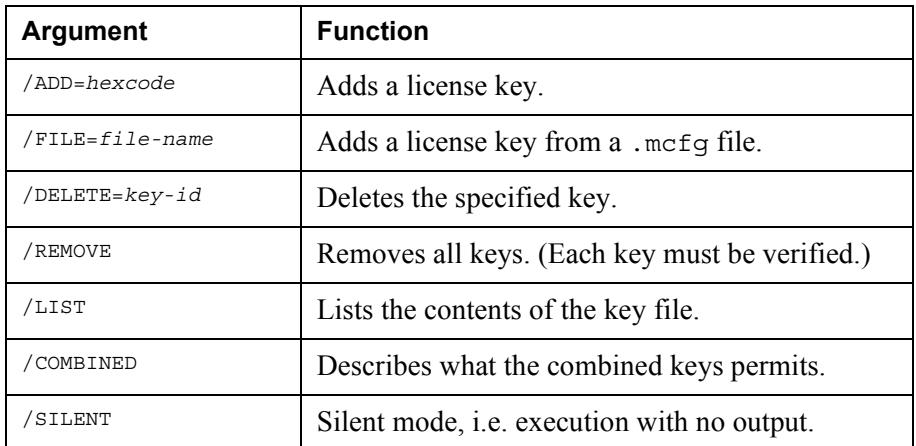

- On OpenVMS 8.4 or earlier, the Mimer SQL license keys are stored in the file: SYS\$SPECIFIC:[SYSMGR]MIMERKEY.DAT
- On OpenVMS 8.4-1 or later, the Mimer SQL license keys are stored in the file: SYS\$SPECIFIC:[SYSMGR]MIMERKEY\_IA64.DAT

## <span id="page-20-1"></span><span id="page-20-0"></span>**Removing a Mimer SQL Installation**

**Caution:** If you plan to remove any Mimer SQL databases, see *[Removing](#page-28-2)  [a Mimer SQL Database](#page-28-2)* on page *21* **before** removing the Mimer SQL installation.

#### <span id="page-20-3"></span>**To remove a Mimer SQL installation:**

- **1** Check that no Mimer SQL applications or database servers are using the installation.
- **2** Run the MIMSETUP command procedure to uninstall shared images and deassign logical names:

\$ *disk*:[MIMER*xxxxx*]MIMSETUP -SYSTEM

**3** Delete the Mimer SQL directory tree, for example:

```
$ SET DEF disk:[000000]
$ SET PROC/PRIV=BYPASS
$ DELETE [.MIMERxxxxx...]*.*.*
$ DELETE [.MIMERxxxxx...]*.*.*
$ DELETE [.MIMERxxxxx...]*.*.*
$ SET PROC/PRIV=NOBYPASS
```
**4** If there are no other Mimer SQL installation trees in the system, you may want to delete the SQLHOSTS file and the Mimer SQL license key file:

```
$ DELETE SYS$SPECIFIC:[SYSMGR]SQLHOSTS.DAT.*
```

```
$ DELETE SYS$SPECIFIC:[SYSMGR]MIMERKEY*.DAT.*
```
**Note:** You may have to issue the DELETE command more than once, because the DELETE command will not remove directory files unless they are empty.

- **5** If you have added any Mimer SQL-related commands to the OpenVMS startup file: SYS\$MANAGER:SYSTARTUP\_VMS.COM or the OpenVMS shutdown file: SYS\$MANAGER:SYSHUTDWN.COM, remove the commands.
- **6** If you have added any database-specific commands to the system startup file: SYS\$MANAGER:SYSTARTUP\_VMS.COM or the shutdown file: SYS\$MANAGER:SYSHUTDWN.COM you should remove them.

## Chapter 3

# <span id="page-22-4"></span><span id="page-22-0"></span>**Establishing a Database**

This chapter describes how to establish a local database and how to access a remote database already established in the network. It also describes how to upgrade and remove a database.

Refer to the *Mimer SQL System Management Handbook* for background information which is useful for understanding the issues and the different components involved in establishing a Mimer SQL database.

## <span id="page-22-6"></span><span id="page-22-1"></span>**Overview**

Having installed Mimer SQL, you can now establish a local database on the node on which you unpacked the Mimer SQL distribution.

To establish a database on an OpenVMS node, you must carry out the following steps:

- **Step 1 Create a home directory for your Mimer SQL database** See *[Creating a Home Directory](#page-22-2)* on page *15*.
- **Step 2 Prepare access to the database by editing the SQLHOSTS file** See *[Editing the SQLHOSTS File](#page-22-3)* on page *15*.
- **Step 3 Run SDBGEN to generate the system databanks and the SYSADM ident** See *[Generating System Databanks and SYSADM](#page-24-0)* on page *17*.

## <span id="page-22-7"></span><span id="page-22-2"></span>**Creating a Home Directory**

First of all you must create a home directory for your database, for example:

\$ CREATE/DIR somedisk:[TESTDB]

## <span id="page-22-5"></span><span id="page-22-3"></span>**Editing the SQLHOSTS File**

The SQLHOSTS file is used to list all the databases that are accessible to a Mimer SQL application from the node on which it is installed.

On a VMS node, the SQLHOSTS file is located by translating the logical name MIMER\_SQLHOSTS.

The MIMSETUP command will define it to be:

SYS\$SPECIFIC:[SYSMGR]SQLHOSTS.DAT

A default SQLHOSTS file is installed the first time you run MIMSETUP.

The SQLHOSTS file contains three sections:

**• LOCAL**

The LOCAL section contains the names of the local databases on the current node, see *[Adding a Local Database](#page-23-0)* on page *16*.

**• REMOTE**

The REMOTE section contains the names of remote databases accessible from the node, see *[Accessing a Remote Database](#page-26-0)* on page *19*.

### **• DEFAULT**

One of the local or remote databases can be set to be the default database for the node by specifying its name in the DEFAULT section, see *[Specifying the Default](#page-23-1)  [Database](#page-23-1)* on page *16*.

**Note:** In the SQLHOSTS file, a line of text beginning with the character sequence -is interpreted as a comment.

The maximum length for the name of a database on an OpenVMS node is 30 characters.

## <span id="page-23-0"></span>**Adding a Local Database**

### **To add a local database:**

- **1** Open the SQLHOSTS file in a text editor and locate the LOCAL section.
- **2** Under Database, enter the name of the database.
- **3** Under Path, enter the name of the directory which is to be the database's home directory.

### **Example of a LOCAL Entry**

```
LOCAL:
--
-- Database Path
-- ------------------ -------------------------------------------------
  TESTDB DISK: [TESTDB]
-- ======================================================================
```
## <span id="page-23-1"></span>**Specifying the Default Database**

The DEFAULT section in the SQLHOSTS file contains a single line that specifies the default database. This is the database which will be used if a database is not explicitly specified when logging on.

The default database must be listed in either the LOCAL or the REMOTE section.

### **Example of a Default Entry**

DEFAULT: --

```
-- Database
--====================================================================
   TESTDB
--====================================================================
```
## <span id="page-24-2"></span><span id="page-24-0"></span>**Generating System Databanks and SYSADM**

You generate the Mimer SQL system databanks SYSDB, TRANSDB, LOGDB and SQLDB by running the SDBGEN program.

When you run SDBGEN, it also generates the system administration ident SYSADM.

SDBGEN loads the system tables and defines the data dictionary views detailed in the *Mimer SQL Reference Manual*.

**Note:** A databank created for one SYSDB cannot be accessed by using a different SYSDB even if identical data dictionary definitions are created in it.

### <span id="page-24-1"></span>**SDBGEN**

The SDBGEN command has two purposes. Either to create a new set of system databank files, or to upgrade database files created in an earlier version of Mimer SQL to version 10.0. Upgrade can be done for databank files created by Mimer SQL version 7.1 and later.

For more information on upgrading, see *Mimer SQL Release Notes*.

### <span id="page-24-4"></span>**SDBGEN Syntax**

Assuming that SET COMMAND MIMLIB:MIMER is done, you run SDBGEN from the command line, using arguments.

The syntax for creating databank files is as follows:

SDBGEN [/PASSWORD=passw] [dbase] [syssz] [tfn] [tsz] [lfn] [lsz] [sfn] [ssz]

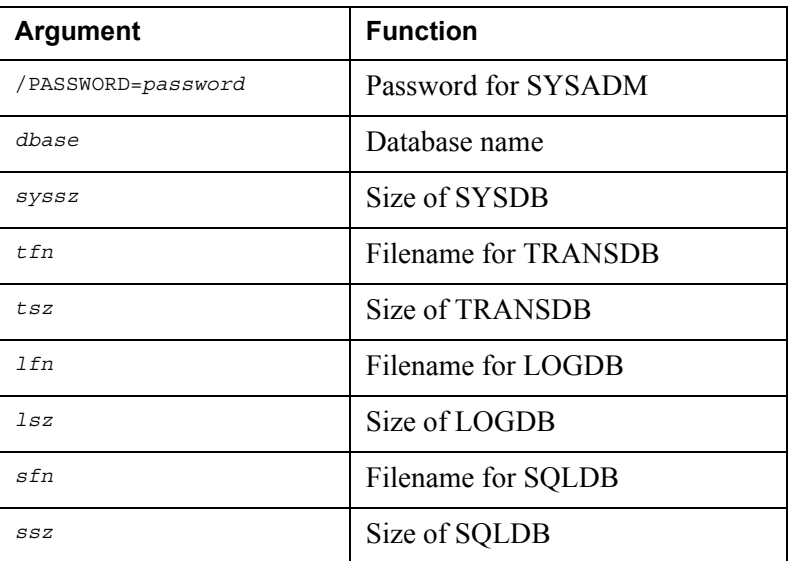

### <span id="page-24-3"></span>sdbgen Command-line Arguments

## <span id="page-25-3"></span><span id="page-25-0"></span>**Generating the System Databanks**

#### **For example, the following SDBGEN call:**

\$ SDBGEN /PASSWORD=ooops TESTDB

will generate a database named my\_database and the database administration ident SYSADM will be assigned the password ooops.

If you do not enter the password parameter, SDBGEN will prompt you for all parameters that are missing, including the password for SYSADM.

If you enter the password parameter, SDBGEN will not prompt for any missing parameters, it will use default values.

If you do not enter the dbase parameter, the environment variable MIMER\_DATABASE is used to determine which database the databank files should be created for.

### <span id="page-25-1"></span>**Setting the Initial Size**

You can specify the initial size for each of the Mimer SQL system databanks.

The size for the databanks is specified in Mimer SQL pages. The size of a Mimer SQL page is 2 kilobytes.

### <span id="page-25-2"></span>**SYSADM Password**

When you run SDBGEN, the database administration ident SYSADM is created and you must specify a password (passwords are case-sensitive) for this ident.

### SYSADM Password Case

DCL converts all VMS-style commands to uppercase and all UNIX-style commands to lowercase. To control the case used in your password, you may have use quotes.

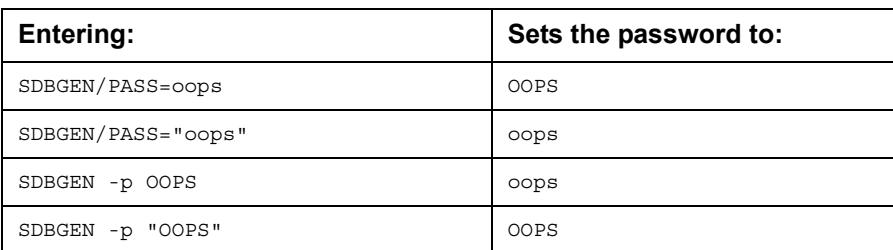

The following table shows how to use quotes to set the password case.

### SYSADM Password Security

For security reasons, the password specified for SYSADM is not echoed on the screen when you enter it.

You should change the password at appropriate intervals using Mimer SQL with the ALTER IDENT statement.

> **Caution:** Take care to safeguard the SYSADM password, because if it is lost, it cannot be retrieved from the system and it is not possible to set a new one.

## <span id="page-26-1"></span><span id="page-26-0"></span>**Accessing a Remote Database**

You can access databases that reside on other nodes on the network by editing the REMOTE section in the SQLHOSTS file and adding information about the remote database.

For more information on the SQLHOSTS file, see *[Editing the SQLHOSTS File](#page-22-3)* on [page](#page-22-3) *15*.

Access to remote databases is provided by using either DECNET or TCP/IP to establish a client/server connection to the remote machine.

Each entry in the REMOTE section can contain up to five fields, separated by spaces and/or tab characters.

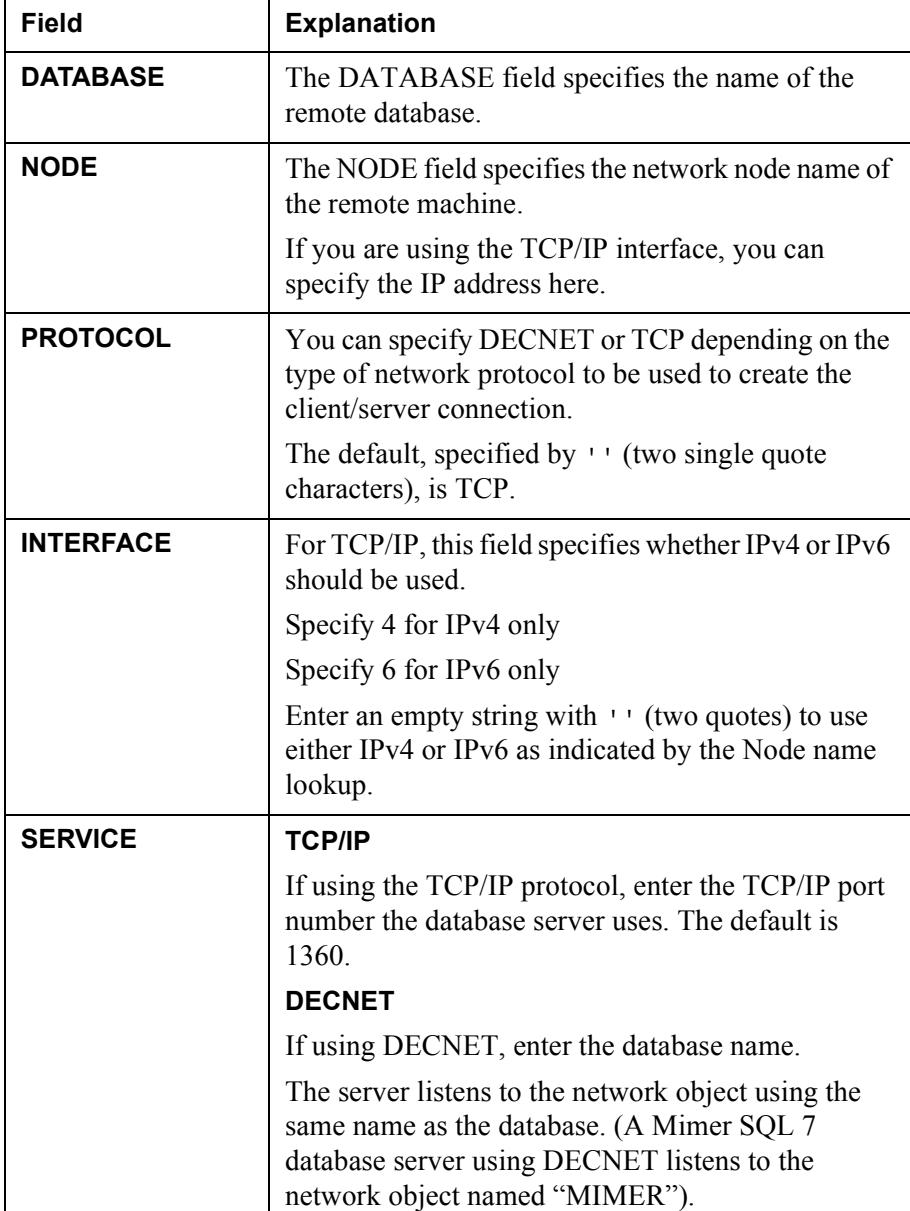

The fields in the REMOTE section specify the following:

## <span id="page-27-6"></span><span id="page-27-0"></span>**Adding a Remote Database**

#### **To add a remote database:**

- **1** Open the SQLHOSTS file in a text editor and locate the REMOTE section.
- **2** Fill in the fields, as specified above, according to your network configuration.

### **Example of a REMOTE Entry**

REMOTE:

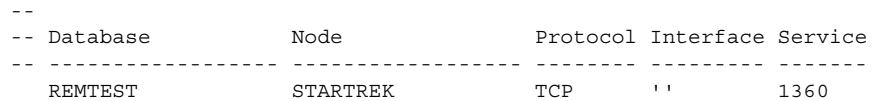

## <span id="page-27-10"></span><span id="page-27-1"></span>**Mimer SQL System Settings**

<span id="page-27-9"></span>You can edit your startup and shutdown files to automatically set-up logical names and install images, command style and automatic database server startup and shutdown.

## <span id="page-27-2"></span>**Setting-up Logical Names and Install Images**

In order to set-up Mimer SQL logical names and install images each time your OpenVMS system starts up, you must edit your startup file.

Edit SYS\$MANAGER: SYSSTARTUP VMS. COM to include the following line:

<span id="page-27-8"></span>\$ @disk:[MIMER1008B]MIMSETUP SYSTEM

## <span id="page-27-5"></span><span id="page-27-3"></span>**Setting the Command Style**

You can use either OpenVMS- or UNIX-style commands.

To set-up your system to automatically accept the style you prefer, you can edit the LOGIN.COM file.

### **OpenVMS-style Commands**

In LOGIN.COM, add the following line:

\$ SET COMMAND MIMLIB:MIMER

### **UNIX-style Commands**

In LOGIN.COM, add the following line:

<span id="page-27-7"></span>\$ DEFINE DCL\$PATH MIMEXE

## <span id="page-27-4"></span>**Automatic Database Server Start**

If you want the Mimer SQL database server to start automatically whenever the system is booted, you must edit the SYS\$MANAGER: SYSTARTUP VMS. COM file.

The following example starts two Mimer SQL database servers:

```
$ MIMCONTROL/START TESTDB
```

```
$ MIMCONTROL/START INVENTORY
```
### <span id="page-28-3"></span><span id="page-28-0"></span>**Automatic Database Server Shutdown**

If you want to perform a controlled shutdown of the database server whenever the OpenVMS system is shut down, you must edit the SYS\$MANAGER:SYSHUTDWN.COM file and add the relevant commands at the end.

The following example stops two database servers:

```
$ MIMCONTROL/STOP TESTDB
$ MIMCONTROL/STOP INVENTORY
```
## <span id="page-28-2"></span><span id="page-28-1"></span>**Removing a Mimer SQL Database**

To remove a database, perform the following steps:

- **1** Check that no one is using the database.
- **2** Check that no database server is started against the database you are going to remove.
- **3** Create a list of all databank files by doing the following:

```
$ BSQL/SINGLE database
Username: SYSADM
Password: xxxxxx
SQL> SELECT DATABANK_FILENAME FROM SYSTEM.DATABANKS;
SQL> EXIT;
```
- **4** Using the list generated in the previous step, locate and delete all the physical databank files. If the file name does not contain a directory specification, the directory will be the home directory of the database.
- **5** Delete any directories that have been specifically created to hold databank files for the database.
- **6** Delete the database entry in:

SYS\$SPECIFIC: [SYSMGR] SOLHOSTS.DAT

**22** Chapter 3 Establishing a Database **Removing a Mimer SQL Database**

## Chapter 4

# <span id="page-30-0"></span>**Managing a Database Server**

This chapter contains a short guide to administrating database servers under OpenVMS. It also describes how to use the MIMCONTROL command under OpenVMS.

For general information on managing database servers, refer to the *Mimer SQL System Management Handbook*.

### <span id="page-30-3"></span><span id="page-30-1"></span>**The MIMCONTROL Command**

Before you can access a database, the Mimer SQL database server must be started on the node it resides on.

You start, stop and control database servers on OpenVMS using the MIMCONTROL command.

**Note:** You cannot start the MIMCONTROL program by using the DCL command RUN.

### **Required Privileges**

To use MIMCONTROL you must have either:

• SETPRV privilege

or

• CMKRNL, CMEXEC, SHMEM, SYSPRV, WORLD, TMPMBX, OPER, NETMBX, PSWAPM, DETACH, ALTPRI, PRMGBL, SYSGBL, SYSLCK and SYSNAM privileges.

<span id="page-30-5"></span>If the resident memory feature is used (the BPResident parameter in MULTIDEFS.DAT is set), you must have the VMS\$MEM\_RESIDENT\_USER process right.

## <span id="page-30-4"></span><span id="page-30-2"></span>**Database Server Parameters – the MULTIDEFS File**

When you start a database server on an OpenVMS machine for the first time, MIMCONTROL will create a MULTIDEFS file containing default parameter values for the database server. These parameters are based on the amount of memory installed on the machine.

You may also generate the MULTIDEFS file manually by using the MIMCONTROL/GENERATE command. For example:

\$ MIMCONTROL/GENERATE TESTDB

It is not possible to change the parameters for a running database server.

You can fine-tune database server performance by adjusting the parameters as required.

Refer to the *Mimer SQL System Management Handbook* for details.

### <span id="page-31-3"></span><span id="page-31-0"></span>**MIMCONTROL Syntax**

<span id="page-31-2"></span>You run the MIMCONTROL program is using arguments specified on the commandline.

For example:

\$ MIMCONTROL/START TESTDB

Starts the database server and provides access to TESTDB.

If you run the MIMCONTROL command without any options it displays help on command-line arguments.

### <span id="page-31-1"></span>**MIMCONTROL Command-line Arguments**

For more information on MIMCONTROL arguments and their combinations, see the *Mimer SQL System Management Handbook*.

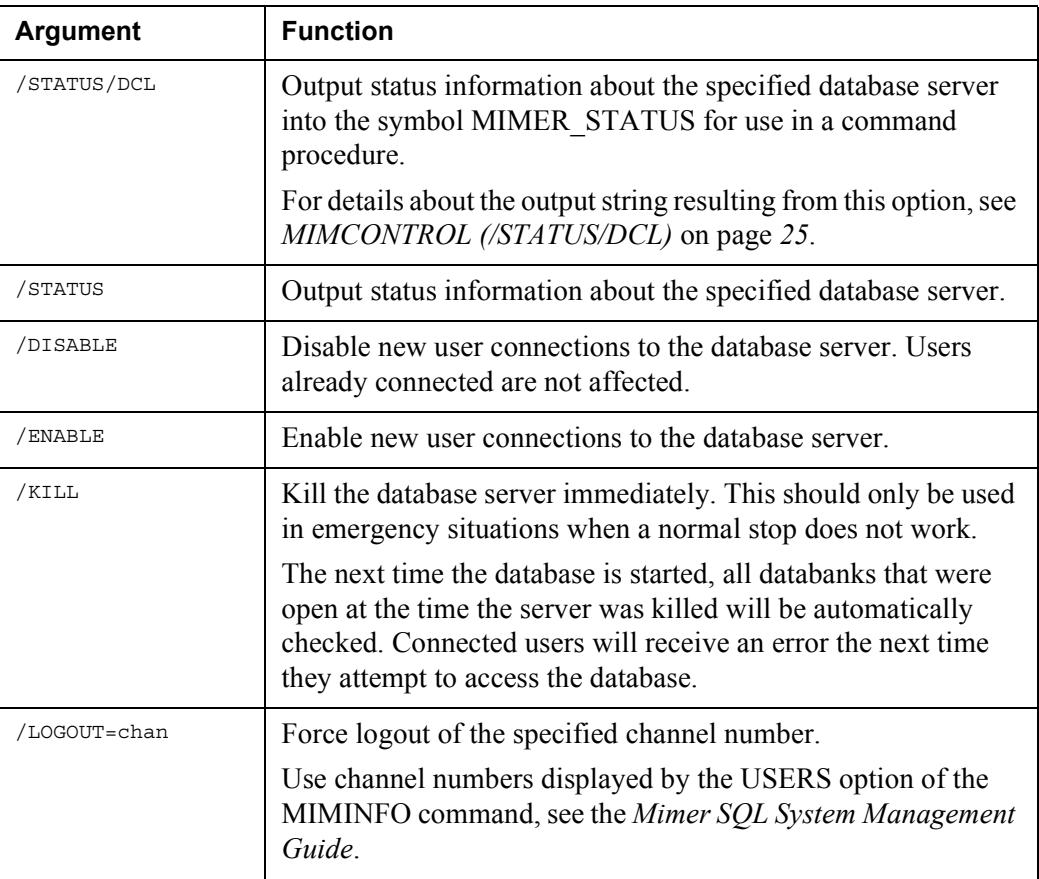

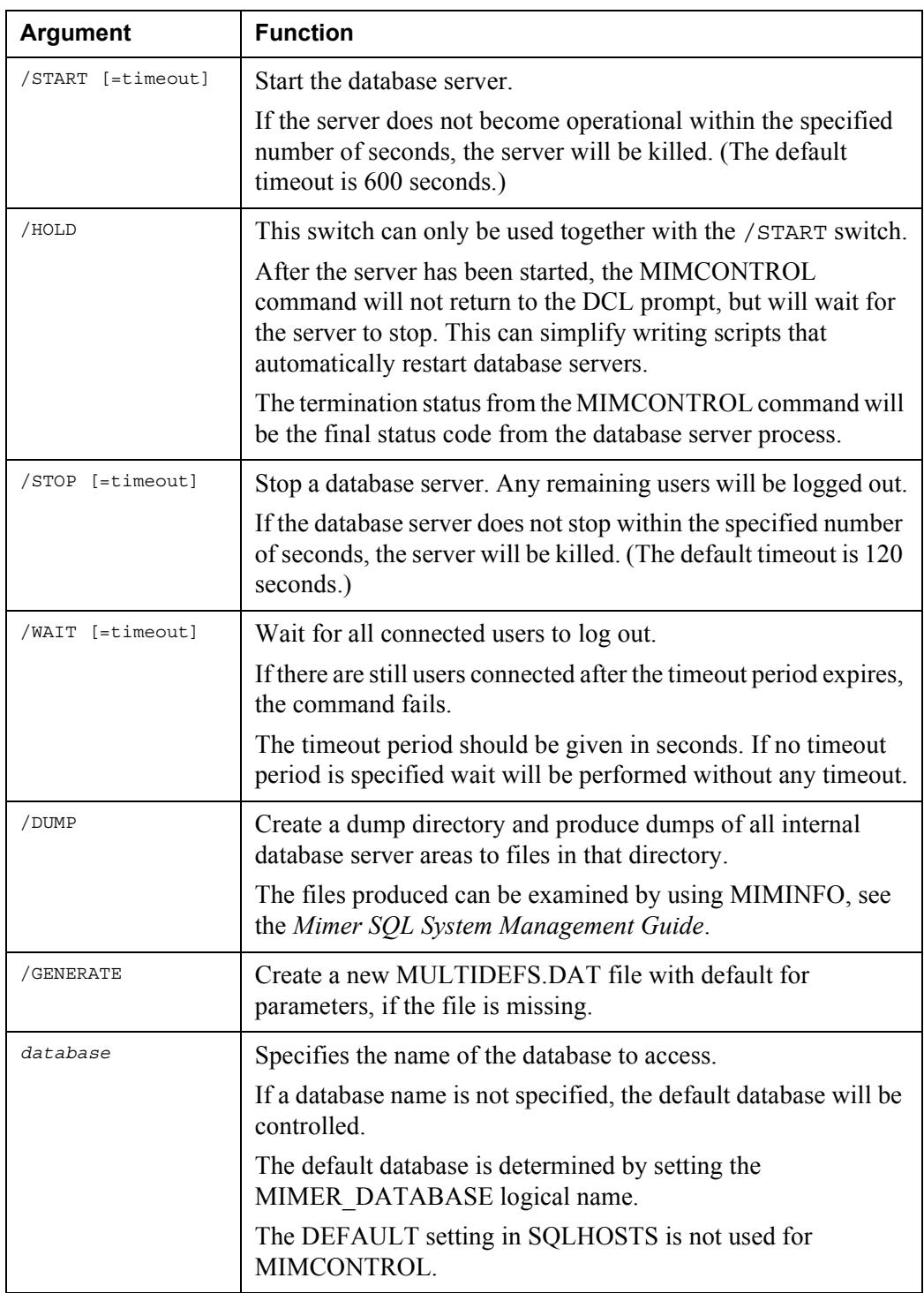

## <span id="page-32-1"></span><span id="page-32-0"></span>**MIMCONTROL (/STATUS/DCL)**

The MIMCONTROL/STATUS/DCL command is a special form of the MIMCONTROL/STATUS command which returns the database server status information in the form of a single string containing a comma-separated list which is useful when writing command procedures.

On OpenVMS, the MIMCONTROL command is silent and sets the DCL symbol MIMER\_STATUS to the value of the status string.

You can use the lexical function  $F\sharp ELEMENT()$  to extract the list elements. For example:

```
$ MIMCONTROL/STATUS/DCL
$ SHOW SYMBOL MIMER_STATUS
MIMER STATUS == "Running, Enabled, LOKE 0: [PER.LOKE], 0, A2, 2012-02-16
16:10,121323127"
$ DIR=F$ELEMENT(2,",",MIMER_STATUS)
$ USERS=F$ELEMENT(3,",",MIMER_STATUS)
$ PID=F$ELEMENT(4,",",MIMER_STATUS)
$ SHOW SYMBOL DIR
DIR = "LOKE_0:[PER.LOKE]"
$ SHOW SYMBOL USERS
USERS = "0"$ SHOW SYMBOL PID
PID = "A2"
```
## <span id="page-33-1"></span><span id="page-33-0"></span>**The MIMTCP Server**

If you are using the TCP/IP protocol, a MIMTCP server listening to a specific port (usually port 1360) will be started the first time the database server is started.

### <span id="page-33-2"></span>**TCP/IP Port Number**

The TCP/IP port number that the MIMTCP server will listen to is specified in the TCPPort parameter in the MULTIDEFS.DAT file. If several database servers specify the same port number, they will share the same MIMTCP server.

When a client connects to the TCP/IP port, the MIMTCP server will accept the connection. The client specifies the database to which a connection is to be established and the MIMTCP server will hand over the connection to the appropriate database server. All further communication between the client and the database server is then done directly without involving the MIMTCP server.

### **System Logical Names**

Whenever a MIMTCP server starts, it will define the system logical name "MIMTCP  $xxxx$ " (where  $xxxx$  is the port number) to be the PID of the MIMTCP server process. This makes it easy to find the MIMTCP server process that is listening to a particular TCP/IP port.

## <span id="page-34-0"></span>**Controlling MIMTCP servers**

The command procedure MIMEXE:TCPCONTROL.COM can be used to manage MIMTCP processes. The first parameter given to the procedure controls what the procedure should do. If no parameter is given, a short help message is displayed. The following example shows how the MIMTCP server for port 1360 is stopped and a new server for port 1337 is started:

```
$ @mimexe:tcpcontrol
Usage: TCPCONTROL STATUS ! Display status for all MIMTCP processes
       TCPCONTROL START [port] ! Start MIMTCP process for a port
      TCPCONTROL STOP [port] ! Stop the MIMTCP process for a port
       TCPCONTROL STOP ALL ! Stop all running MIMTCP processes
$ @mimexe:tcpcontrol status
 Pid Port Version Username Started
00000227 1360 1007C SYSTEM 25-MAY-2013 22:14:29.22
$ @mimexe:tcpcontrol stop 1360
MIMTCP process for port 1360 STOPPED
$ @mimexe:tcpcontrol start 1337
Starting MIMTCP process version 1007C
%RUN-S-PROC_ID, identification of created process is 00004D04
$ @mimexe:tcpcontrol status
     Pid Port Version Username Started
00004D04 1337 1007C SYSTEM 18-NOV-2012 12:09:11.96
```
Starting and stopping MIMTCP servers explicitly using the TCPCONTROL procedure is rarely needed. When the MIMCONTROL/START command is used, a MIMTCP process will be started automatically. This process will normally be active until the machine is shut down. Since the MIMTCP process does not hold any resources, it is not necessary to shut it down explicitly in the machine shutdown procedure.

## <span id="page-34-1"></span>**Using a Memory Resident Buffer Pool**

<span id="page-34-2"></span>The buffer pool can be created in two different ways. If the MULTIDEFS.DAT parameter BPResident is left blank (the default) the buffer pool is allocated in normal process memory and is backed by the paging file. This means that the buffer pool is subject to normal virtual memory paging; if the system memory requirements increases the operating system may page out parts of the buffer pool.

Since the paging file is used as backing store the paging file quota of the database server process is increased to a suitable value. The working set quotas are also increased. These quotas are ultimately limited by the system parameter WSMAX, so when a large buffer pool is created with this method the WSMAX parameter must be increased accordingly.

At database server startup, the WSMAX parameter is checked. If it is insufficient an error message is displayed with the required value.

If the BPResident parameter specifies a name, the buffer pool is allocated as a memory resident area, i.e. physical memory in the machine is reserved. This has several advantages:

- Since physical memory is used, the buffer pool contents are always available and is never swapped out.
- The paging files are not used for the buffer pool; they do not need to be extended.
- The buffer pool does not use working set quota for the server process.
- The buffer pool uses a larger virtual page size which makes memory accesses more efficient.
- It is possible to reserve a large memory area for the buffer pool at VMS boot time.

The name that BPResident specifies will be use to name the memory resident global section. Please note that it is case sensitive. The name must be unique (the same section can not be used by two different database servers).

The user that starts a server using a resident memory area must have the process right VMS\$MEM\_RESIDENT\_USER. This can be granted to a user by using AUTHORIZE:

```
$ SET DEF SYS$SYSTEM
$ MCR AUTHORIZE
UAF> GRANT/IDENTIFIER VMS$MEM_RESIDENT_USER SMITH
%UAF-I-GRANTMSG, identifier VMS$MEM_RESIDENT_USER granted to SMITH
UAF> EXIT
```
It is also possible to create a resident memory reservation so that the VMS system puts aside resident memory for the buffer pool at system boot time. By doing this and then running AUTOGEN, the VMS system can be appropriately tuned. This is described in the VMS document *System Manager Manual Vol 2, section 3.11 Reserved Memory Registry*. The name used in the registration must match the name used in the BPResident parameter.

The maximum supported buffer pool size is 16 GBytes.

## <span id="page-35-0"></span>**Determining Buffer Pool Size**

The buffer pool size is calculated by the MIMCONTROL/STATUS command. This command reads the parameter configuration in the MULTIDEFS.DAT file and calculates the required buffer pool size. The size is displayed in KBytes or MBytes and is rounded upwards so the value can be used for a resident memory reservation.

To see the exact buffer pool size, use the MIMCONTROL/STATUS/DCL command. The last value returned in the MIMER\_STATUS symbol is the buffer pool size in bytes.

## <span id="page-35-1"></span>**Process Quotas for the Database Server**

When MIMCONTROL/START is used to start a database server process quotas are calculated according to the MULTIDEFS.DAT parameter file.

The size of the database server is calculated. The size includes communication areas (70K per User as specified in MULTIDEFS.DAT), thread stacks, local data, initial SQL Pool (SQLPool parameter) and code. If BPResident is not specified, the buffer pool size is also included.

The WSDEFAULT and WSQUOTA (working set quotas) of the server process is set to the calculated server size.

The PGFLQUOTA (page file quota) is set to the calculated server size plus the size the SQL pool can grow to according to the MULTIDEFS.DAT parameter MaxSQLPool. This means that the MaxSQLPool parameter can be used to control the paging file quota for the process.

The WSEXTENT quota is set to the WSMAX system parameter.

## <span id="page-36-1"></span><span id="page-36-0"></span>**Troubleshooting Tips**

In order to successfully start a database server, the following conditions must be fulfilled:

- The system databank file, SYSDB100.dbf, must have been created. See *[Generating System Databanks and SYSADM](#page-24-2)* on page *17*
- There must be an entry for the database in the local section of the SQLHOSTS file. See *[Editing the SQLHOSTS File](#page-22-5)* on page *15*
- The ProcName of the MULTIDEFS file must not specify a process name prefix that is identical to that of another running multi-user system.
- The MIMSETUP command procedure must have defined the logical names to be SYSTEM-wide or GROUP-wide.
- There must not be any logical names in the JOB or PROCESS tables that override the SYSTEM or GROUP definitions.
- The shareable image in the file named MIMLIB:MIMDBP.EXE must be properly installed.
- There must not be any other node in a cluster which has started the same database server.
- The database must not be in use in single-user access mode at the time the database server is started.
- The file SYS\$MANAGER: MIMERKEY. DAT must contain a valid Mimer SQL license key.

**30** Chapter 4 Managing a Database Server **Troubleshooting Tips**

## Chapter 5

# <span id="page-38-4"></span><span id="page-38-0"></span>**Running Mimer SQL Applications**

This chapter describes how to run applications in the Mimer SQL environment.

It covers information that applies to the utilities included in the Mimer SQL installation as well as to applications that may have been created to access a Mimer SQL database.

This chapter also describes:

- Defining whether OpenVMS-style or UNIX-style command-line flags are accepted by the utilities which are supplied as part of the Mimer SQL installation.
- Selecting a Mimer SQL installation if several Mimer SQL installations reside on the same computer, it is essential that users access the correct one.

## <span id="page-38-3"></span><span id="page-38-1"></span>**Executing Mimer SQL Utilities**

This section describes the various ways an application can be executed under OpenVMS and also describes how to set up the Mimer SQL-supplied utilities to use UNIX-style or OpenVMS-style command-line flags.

## <span id="page-38-5"></span><span id="page-38-2"></span>**Using the DCL command RUN**

The DCL command RUN can be used as follows:

\$ RUN MIMEXE:BSQL

You cannot specify any flags or other input parameters on the command-line when you use the RUN command.

Some of the Mimer SQL-supplied programs allow parameters and options to be supplied via logical names, e.g. MIMER\_DATABASE to supply a database name and MIMER\_MODE to define the database access mode.

See documentation for the programs in the *Mimer SQL System Management Handbook* for specific details.

## <span id="page-39-3"></span><span id="page-39-0"></span>**Using OpenVMS Command Definitions**

You can set up the programs supplied by Mimer SQL so that they can be run by specifying the program name followed by the VMS-style command line flags and parameters.

You do this by defining the Mimer SQL programs as DCL command verbs.

Use the following OpenVMS command to define all the Mimer SQL-supplied programs as DCL command verbs:

\$ SET COMMAND MIMLIB:MIMER

Example using OpenVMS-style command-line arguments:

\$ BSQL/SINGLE *TESTDB*

You can un-define a DCL command by issuing the following command:

```
$ SET COMMAND/DELETE=command-name
```
<span id="page-39-2"></span>**Caution:** Take care when using this DCL command, because any DCL command verb can be un-defined.

## <span id="page-39-1"></span>**Using the DCL\$PATH Logical Name**

The DCL\$PATH logical name defines a list of directories in which the OpenVMS operating system will look when trying to locate the executable for a specified program name.

Utilities started this way accept UNIX-style command options.

**Note:** If you set-up a Mimer SQL-supplied utility as a DCL command verb, the UNIX-style command-line flags and parameters are not used, even if MIMEXE is included in DCL\$PATH.

In order for the utilities supplied by Mimer SQL to be run by specifying the utility name followed by the UNIX-style command line flags and parameters, you must include the MIMEXE directory in the directory list defined in DCL\$PATH.

If there are other directories containing executables for programs that are to be run this way, those directories must also be included in the directory list defined in DCL\$PATH.

For example, the following DCL\$PATH definition:

\$ DEFINE DCL\$PATH MIMEXE,*disk*:<*directory.app*>

will allow the utilities supplied by Mimer SQL to be run by specifying the utility name followed by the UNIX-style command line flags and parameters.

It will also allow all programs found in the specified application directory to be run by specifying the program name.

Example using UNIX-style command-line flags:

\$ bsql -s *testdb*

## <span id="page-40-0"></span>**Running a BSQL Script**

BSQL can be used to run SQL commands from within a script. There are several ways to use BSQL and some examples are given here.

You can use the READ command from within BSQL to read a file containing SQL statements:

\$ CREATE Q.SQL SELECT 1+1 FROM MIMER.ONEROW; \$ BSQL/USER=SYSADM/PASSW=SYSADM READ 'Q.SQL';

To use BSQL from within a command procedure (.COM file), you do like this:

\$ BSQL **SYSADM** SYSADM SELECT 1+1 FROM MIMER.ONEROW; \$ ! next DCL command beginning with dollar ends program input.

To execute a single SQL command, the /QUERY switch can be used with BSQL:

\$ BSQL/USER=SYSADM/PASSW=SYSADM/QUERY="SELECT 1+1 FROM MIMER.ONEROW"

The VMS command PIPE can be used to create UNIX-like pipes with UNIX-like redirection. This command reads SQL statements from the file Q.SQL:

```
$ PIPE BSQL/USER=SYSADM/PASSW=SYSADM < Q.SQL > RESULT.TXT
```
Old-time VMS users would achieve the same thing by redefining SYS\$INPUT and SYS\$OUTPUT. By defining them in USER mode, the definitions are dropped automatically at image (program) exit:

\$ DEFINE/USER SYS\$INPUT Q.SQL \$ DEFINE/USER SYS\$OUTPUT RESULT.TXT \$ BSQL/USER=SYSADM/PASSW=SYSADM

A problem with all the examples above is that the password for the Mimer ident used is stored in a file. This should generally be avoided unless the security of the file can be guaranteed.

The problem can be solved by creating OS\_USER idents. An OS\_USER is a user inside Mimer with the same name as your VMS user. An OS\_USER can log in without providing a password. This does not work over TCP/IP.

For example:

```
$ BSQL/USER=SYSADM/PASSW=SYSADM
SQL> CREATE IDENT PER AS OS_USER;
SQL> EXIT;
```
Now VMS user PER can do:

\$ BSQL/USER=""/QUERY="SELECT 1+1 FROM MIMER.ONEROW"

## <span id="page-41-3"></span><span id="page-41-0"></span>**Running the PSM Debugger**

You can use the Mimer SQL PSM Debugger for debugging PSM procedures that are stored in the Mimer SQL database server. The PSM debugger is written in Java and requires a Java 2 environment.

Since the debugger accesses the Mimer SQL server by using the TCP protocol, you can execute the Debugger on any machine that has adequate Java support, such as a Windows or Linux machine.

If you want to execute the PSM debugger on the OpenVMS platform, you must first make sure that the Java 2 environment is active.

You can display the current Java version using the following command:

\$ JAVA -VERSION

If you need to install a newer Java version on OpenVMS, you can download the installation kit from the following site: <http://h18012.www1.hp.com/java/download/>

## <span id="page-41-1"></span>**Starting the PSM Debugger**

To start the PSM debugger, use the following command:

\$ JAVA -JAR MIMLIB:PSMDEBUG.JAR

More information about the PSM debugger can be found in the included on-line help file.

## <span id="page-41-4"></span><span id="page-41-2"></span>**Selecting a Mimer SQL Installation**

A host computer can have several versions of the Mimer SQL database system installed simultaneously.

Access to a specific version is done through logical names (MIMEXE, etc.). If several versions of Mimer SQL version are installed, you can use the MIMSETUP command procedure to specify exactly which version a program should work with.

Normally, you do a system wide definition of the logical names. However, you can specify another Mimer SQL version by running the MIMSETUP command procedure and specifying a GROUP, JOB or PROCESS logical name definition (see *[MIMSETUP](#page-16-2)  Syntax* [on page](#page-16-2) *9* for details on MIMSETUP).

**Note:** When starting a database server, any JOB or PROCESS logical names will not be inherited by the database server process. The database server will use the Mimer SQL version specified in the GROUP or SYSTEM logical name tables.

# <span id="page-42-1"></span><span id="page-42-0"></span>Chapter 6 **Using the JDBC Driver**

The Mimer SQL distribution includes a JDBC driver. This driver enables Java programs running on OpenVMS to access any Mimer SQL database server running at least version 8.2.

The JDBC driver is a 'type 4' driver which means that it is written entirely in Java, and can be moved to any platform supporting Java.

Three drivers are supplied. Each driver support a different JDBC standard. Pick the one that best matches your needs.

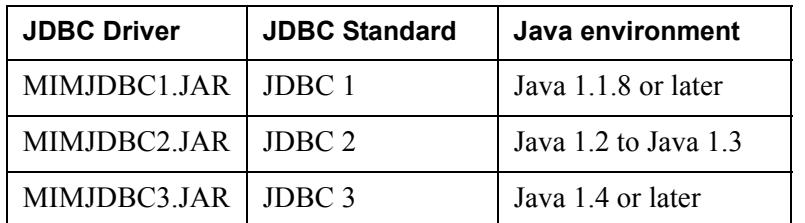

For more information about Java and JDBC, please see:

- SYS\$COMMON: [SYSHLP.JAVA.RELEASE NOTES] JDK118 VMS RELEASE NOTES.HTML - Java 1.1.8 information (old)
- SYS\$COMMON:[JAVA\*.DOCS]INDEX.HTML Java information for more recent versions
- MIMDOC:MIMJDBEN.PDF Information on the Mimer JDBC driver.
- <http://www.oracle.com/technetwork/java/javase/jdbc/index.html> JDBC technology information.

## <span id="page-43-0"></span>**Using the JDBC Driver**

<span id="page-43-5"></span>To use the JDBC driver, you must first set-up the OpenVMS Java environment.

## <span id="page-43-4"></span><span id="page-43-1"></span>**Defining Java Commands**

**When using Java 1.1.8, use the following commands to define the Java commands:**

```
$ DEASSIGN JAVA$USE_DCL
$ @SYS$MANAGER:JAVA$SETUP
```
**When using a more recent Java version, use the following commands (Java version 1.4.2 is used in the example):**

```
$ @SYS$MANAGER:JAVA$142_SETUP
```
## <span id="page-43-3"></span><span id="page-43-2"></span>**Setting CLASSPATH**

To use a Mimer JDBC driver, the Java environment must be able to find it.

The logical name CLASSPATH is used for this purpose. This logical name contains a list of directories and Java archives (.ZIP and .JAR files).

On OpenVMS you can use either the JAVA\$CLASSPATH or CLASSPATH logical name to specify a Java classpath. The JAVA\$CLASSPATH logical name is easier to use since it uses standard OpenVMS file specifications.

### **Example**

\$ DEFINE JAVA\$CLASSPATH MIMLIB:MIMJDBC2.JAR, SYS\$DISK:[]

It is also possible to use the CLASSPATH logical name. This logical name uses a UNIX syntax to specify a search path. Please read the OpenVMS Java documentation for details.

The following example sets the CLASSPATH logical name to include the Mimer JDBC 1 driver.

Since the equivalence string becomes rather long, and must be enclosed in quotes, a DCL string is constructed.

### **Example**

```
$ SHOW LOG CLASSPATH
"CLASSPATH" = "/sys$common/java/lib/JDK118_CLASSES.ZIP:." 
(LNM$PROCESS_TABLE)
$ CLASSPATH=F$TRNLNM("CLASSPATH")+":/MIMLIB/MIMJDBC1.JAR"
$ DEFINE CLASSPATH "''CLASSPATH'"
```
The Mimer JDBC driver should now be accessible.

**Note:** Using logical names that enclose directory specifications with  $\lt$  and  $\gt$  is problematic in Java. Please make sure you use [ and ] instead.

### <span id="page-44-3"></span><span id="page-44-0"></span>**Verifying the Environment**

Since the driver contains a main() function, it is possible to execute it as a program for testing purposes.

Use the -version switch to verify that the Java environment can locate and use the Mimer JDBC driver. Note that quotes must be used since Java package names are case sensitive.

```
$ JAVA "com.mimer.jdbc.Driver" -version
Mimer JDBC driver version 2.14
```
## <span id="page-44-2"></span><span id="page-44-1"></span>**Testing the Connection**

Use the -ping switch to test that the driver can make a connection with a Mimer SQL v10.0 database server.

Please read the JDBC driver guide for an explanation of the syntax of the connection URL.

```
$ JAVA "com.mimer.jdbc.Driver" -ping -
$_ "jdbc:mimer://SYSADM:PASSWORD@mynode/testdb"
Database connection established.
getDatabaseProductName(): MIMER/DB
getDatabaseProductVersion(): 10.00.0001 MIMER/DB 10.0.01
Ping tests:
  0 2 ms
  1 2 ms
  2 1 ms
  3 1 ms
  4 1 ms
  5 1 ms
  6 0 ms
  7 2 ms
  8 1 ms
  9 1 ms
avg 1 ms min 0 ms max 2 ms
```
Finally, compile and execute the JDBC example program. You should copy the example program to a private directory and edit it in order to set the connection URL string, database user name and passwords.

```
$ SET DEF [SOMEWHERE.PRIVATE]
$ COPY MIMEXAMPLES:EXAMPLE.JAVA []
$ ! Edit the example. Alter the URL and username/password
$ EDIT EXAMPLE.JAVA
$ JAVAC EXAMPLE.JAVA
$ JAVA "Example"
```
**38** Chapter 6 Using the JDBC Driver **Using the JDBC Driver**

### Mimer SQL Version 10.0.8 **39 OpenVMS Guide**

## Appendix A

# <span id="page-46-3"></span><span id="page-46-0"></span>**Distributed Files**

The Mimer SQL distributed files are all located in a directory structure.

### <span id="page-46-1"></span>**Root Directory Files**

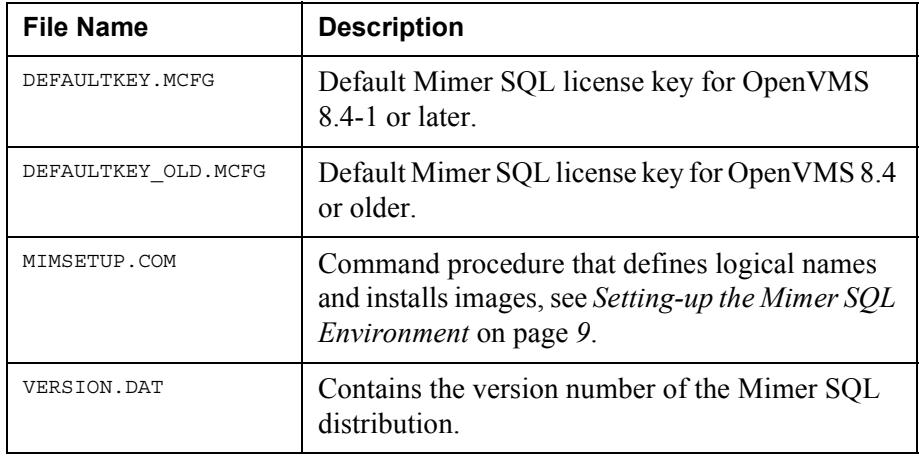

## <span id="page-46-2"></span>**Documentation Files (MIMDOC)**

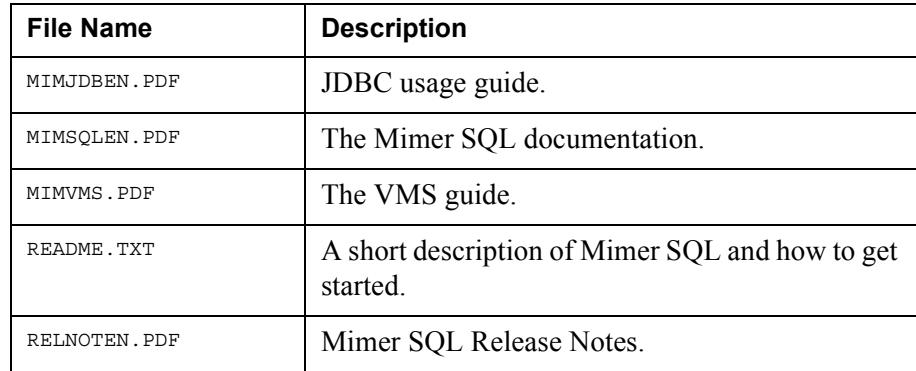

## <span id="page-47-0"></span>**Example Files (MIMEXAMPLES)**

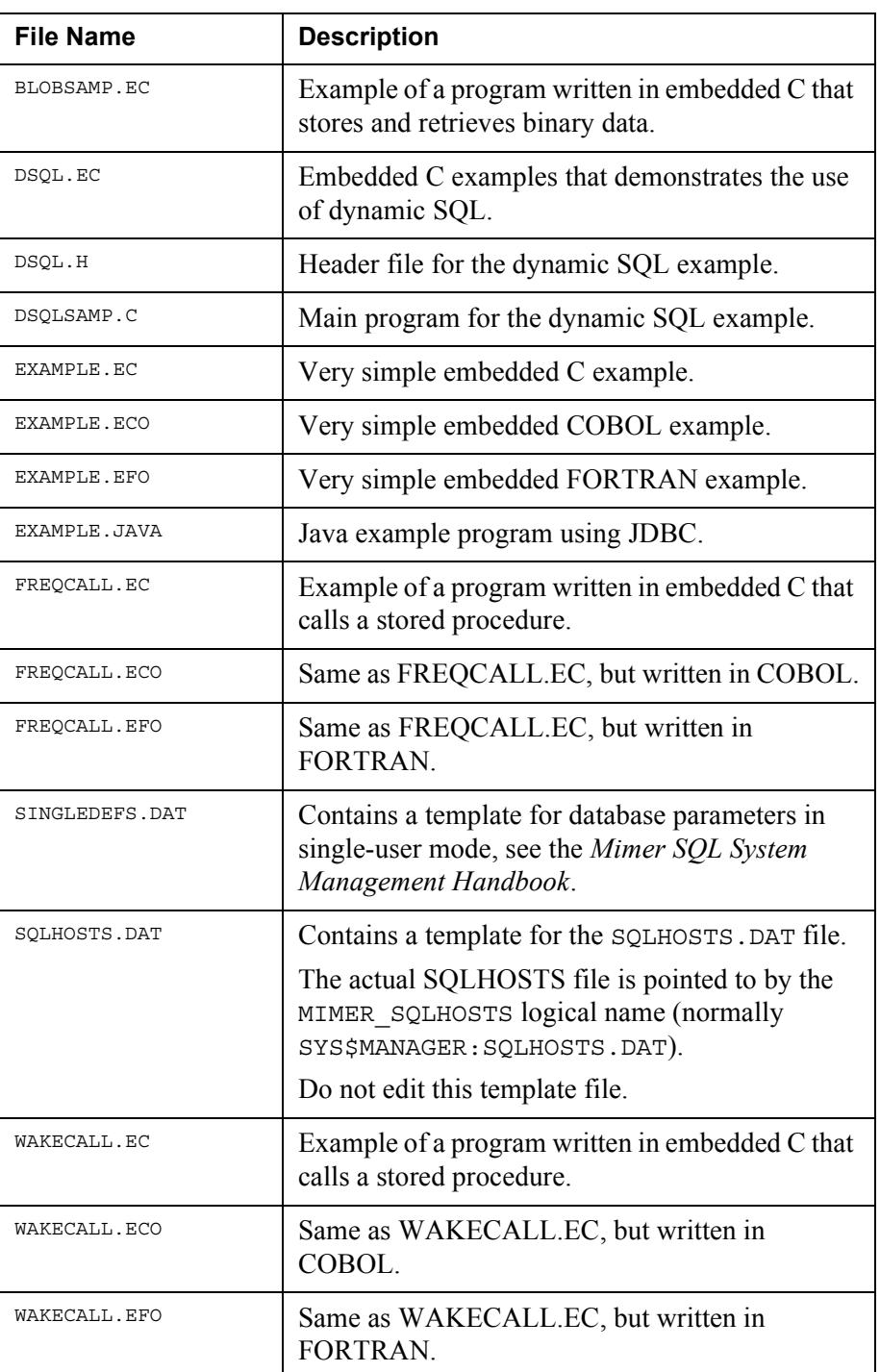

## <span id="page-48-0"></span>**Executable Programs (MIMEXE)**

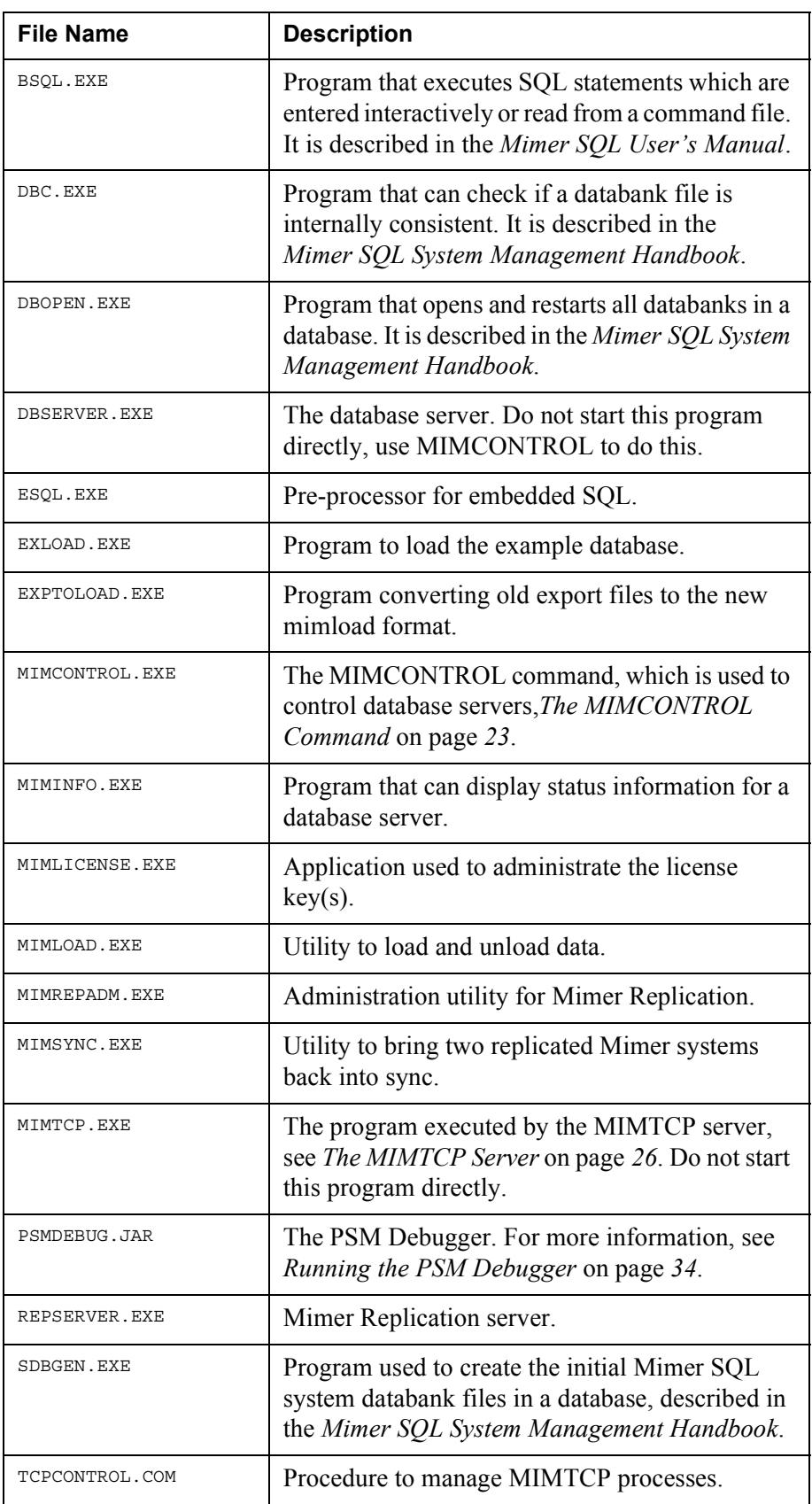

## <span id="page-49-0"></span>**Library Files (MIMLIB)**

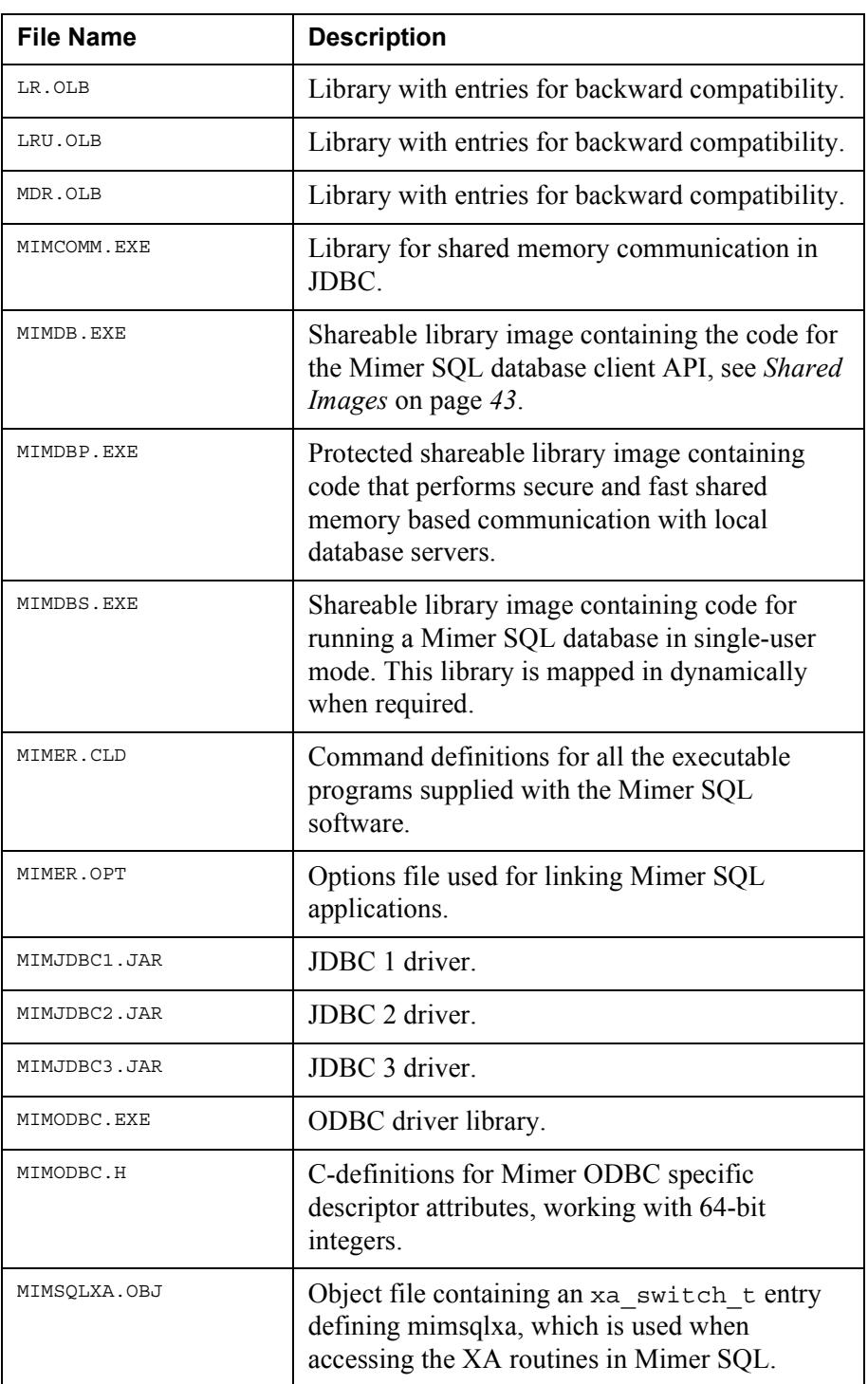

## <span id="page-50-1"></span><span id="page-50-0"></span>**Shared Images**

The Mimer SQL distribution contains a number of shareable images which are located in the MIMLIB directory.

The shared images are installed by the MIMSETUP command procedure when defining logical names in the SYSTEM or GROUP name table.

Mimer SQL applications are linked with the shareable library MIMLIB: MIMDB. EXE.

When the application image is activated, the OpenVMS system locates the correct shareable image by using the logical name MIMDB (which MIMSETUP has defined as MIMLIB:MIMDB). This allows users to run applications with other versions of Mimer SQL by using the MIMSETUP procedure, without having to re-link the applications.

If you start an image that is installed with privileges or if you do not have read  $(R)$  access to the image file, OpenVMS will only use logical names defined in executive mode when activating shareable images. This is a security precaution that OpenVMS takes to avoid activating non-trusted shareable images together with trusted images.

**Note:** All logical names that MIMSETUP defines in the SYSTEM logical name table are defined in executive mode. This means that privileged or protected images will run the Mimer SQL version defined in the SYSTEM table even if there is another Mimer SQL version defined in one of the other tables!

**44** Appendix A Distributed Files **Shared Images**

## Appendix B

# <span id="page-52-0"></span>**Data Types Used in Mimer SQL**

The following sections explain how to compile applications using floating point data types, and what data types Mimer SQL uses internally and externally.

## <span id="page-52-1"></span>**Compiling Applications Using Floating Point Data Types**

OpenVMS supports various floating point types. Mimer SQL uses the types that the C compiler uses as default. Unfortunately, this differs between the Alpha and Integrity platforms.

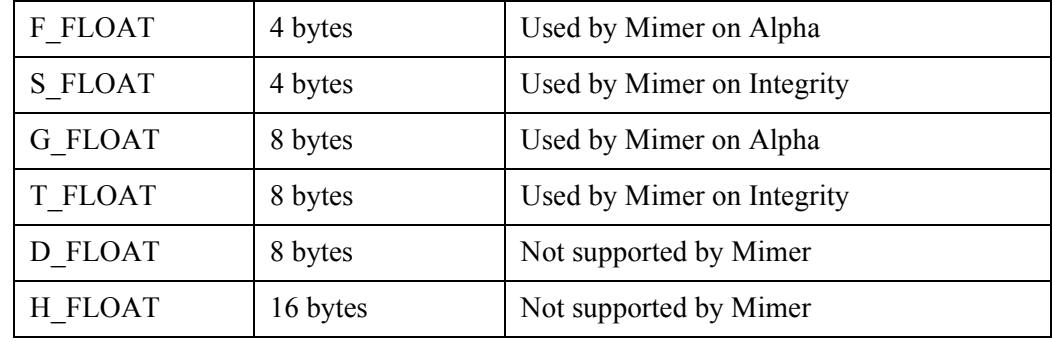

## <span id="page-52-2"></span>**External Data Types Supported by Mimer SQL**

Any value stored in the database may be read into host language variables as described in the *Mimer SQL Programmer's Manual*.

Mimer SQL will perform all the necessary conversions and will signal an error if the value to be converted is not compatible with the destination type.

Appendix B Data Types Used in Mimer SQL

## Appendix C

# <span id="page-54-5"></span><span id="page-54-0"></span>**Using Version 9 Applications With Mimer SQL Version 10**

<span id="page-54-4"></span>A Mimer SQL version 9 application is linked with the MIMDB9 shared library which provides client-side functionality for the application. The MIMDB9 shared library communicates with the database server.

<span id="page-54-3"></span>The API exported by the MIMDB9 library is compatible with the new MIMDB library used in version 10. Likewise the client/server protocol used between the MIMDB9/MIMDB libraries and the database server is also compatible between versions. This means that there are several ways to run a Mimer SQL version 9 application with a Mimer SQL version 10 server.

## <span id="page-54-1"></span>**Relink the Application**

The preferred method is to relink the version 9 application with the new MIMDB shared library. This will make the application a true version 10 application and eliminate the setup needed by the other approaches.

This is the preferred method if the sources or object files of the application is still available.

## <span id="page-54-2"></span>**Remap the Shareable Libraries**

By defining the logical name MIMDB9 to point to MIMDB, all version 9 applications will use the new MIMDB shared library

\$ DEFINE MIMDB9 MIMDB

(Define the logical name in the SYSTEM or GROUP logical name tables as appropriate.)

This method is very similar to relinking the application, but requires extra setup. This setup will also affect all version 9 applications simultaneously, which may lead to undesired effects unless care is exercised.

## <span id="page-55-0"></span>**Continue With the Old Shared Library**

Since the client/server protocol used between the MIMDB9 shared library and the database server is compatible between version 9 and version 10, the old version 9 application can access the version 10 server directly. There is no need to do anything special to the version 9 application.

The drawback with this method is that new features, optimizations and bug corrections in the new MIMDB shared library will not be available to the application; it will function as it did before and rely on the compatibility of the client/server protocol.

This method works for all kinds of communication protocols available; shared-memory, TCP/IP and DECNET. There is no need to do anything special in the SQLHOSTS file for this to work.

However, be aware that if you should try to access a database in single-user mode, the MIMDB9 shared library will map the version 9 single-user library. This library will fail if it tries to open a version 10 database in single-user mode.

## **Index**

### <span id="page-56-0"></span>**Numerics**

12016 Heading 1 The MIMSETUP Command [9](#page-16-3)

### **A**

API [4](#page-11-2) applications executing [31](#page-38-3) running [31](#page-38-4)

### **B**

BPResident [27](#page-34-2) BSQL [4](#page-11-3)

### **C**

CLD [4](#page-11-4) command style [20](#page-27-5) OpenVMS [20](#page-27-5) UNIX [20](#page-27-5) command-line arguments MIMCONTROL [24](#page-31-1) SDBGEN [17](#page-24-3)

### **D**

data source [4](#page-11-5) databanks [4](#page-11-6) initial size [18](#page-25-1) database [4](#page-11-7) accessing remote [19](#page-26-1) establishing [15](#page-22-4) overview [15](#page-22-6) remote [19](#page-26-1) adding [20](#page-27-6) removing [21](#page-28-2) database server [1](#page-8-4) MULTIDEFS [23](#page-30-4) shutdown [21](#page-28-3) startup [20](#page-27-7) troubleshooting [29](#page-36-1)

DBC [2](#page-9-3) DBOPEN [2](#page-9-4) DCL [5](#page-12-0) DCL command RUN [31](#page-38-5) DCL\$PATH [32](#page-39-2) documentation conventions [4](#page-11-8) resources [3](#page-10-3) Dynamic SQL [5](#page-12-1)

### **E**

Embedded SQL [5](#page-12-2) embedded SQL [1](#page-8-5) ESQL [2,](#page-9-5) [5](#page-12-3) EXLOAD [2](#page-9-6) EXPTOLOAD [3](#page-10-4)

### **F**

file protection [8](#page-15-3)

**G** GROUP [9](#page-16-4)

### **H**

home directory [15](#page-22-7)

### **I**

install images [20](#page-27-8) installation selecting [34](#page-41-4) installing Mimer SQL [7](#page-14-2) overview [7](#page-14-3) setting-up environment [9](#page-16-3) unpacking [8](#page-15-4)

### **J**

Java [35](#page-42-1) CLASSPATH [36](#page-43-3) commands [36](#page-43-4) connection [37](#page-44-2) environment [37](#page-44-3) JDBC [35](#page-42-1) driver [35](#page-42-1) JDBC driver [2](#page-9-7) using [36](#page-43-5) JOB [10](#page-17-2)

### **L**

license default [1](#page-8-6) run-time [1,](#page-8-7) [11](#page-18-3) license key [11](#page-18-4) logical name table values [9](#page-16-5) logical names [20](#page-27-9)

### **M**

MIMCONTROL [3,](#page-10-5) [24](#page-31-2) (/STATUS/DCL) [25](#page-32-1) command-line arguments [24](#page-31-1) privileges [23](#page-30-3) syntax [24](#page-31-3) MIMDB [47](#page-54-3) MIMDB9 [47](#page-54-4) Mimer SQL [1](#page-8-8) directory tree [8](#page-15-5) distributed files [39](#page-46-3) installing [7](#page-14-2) removing [13](#page-20-1) MIMER7 Applications [47](#page-54-5) MIMINFO [3](#page-10-6) MIMLICENSE [3,](#page-10-7) [11](#page-18-3), [12](#page-19-1) syntax [13](#page-20-2) MIMLOAD [3](#page-10-8) MIMREPADM [3](#page-10-9) MIMSETUP examples [10](#page-17-3) logical na[mes defined by](#page-16-3) [11](#page-18-5) MIMSETUP8 9 MIMSYNC [3](#page-10-10) MIMTCP [26](#page-33-1) port number [26](#page-33-2) MULTIDEFS [23](#page-30-5)

### **O**

ODBC [5](#page-12-4) ODBC driver [2](#page-9-8) OpenVMS command definitions [32](#page-39-3) Unix style [32](#page-39-3)

OpenVMS system requirements [3](#page-10-11) OpenVMS version [12](#page-19-2) overview establishing database [15](#page-22-6) installing Mimer SQL [7](#page-14-3)

### **P**

privileges [10](#page-17-4) PROCESS [10](#page-17-2) PSM [5](#page-12-5) PSMDEBUG [3](#page-10-12)

### **R**

REPSERVER [3](#page-10-13) resident memory area [28](#page-35-2)

### **S**

SDBGEN [3,](#page-10-14) [17](#page-24-2) command-line arguments [17](#page-24-3) generating system databanks [17](#page-24-2) syntax [17](#page-24-4) SYSADM [17](#page-24-2) SYSADM password [18](#page-25-2) shared images [9](#page-16-4), [10](#page-17-2) SQL [5](#page-12-6) Dynamic [5](#page-12-1) embedded [5](#page-12-2) SQLHOSTS [5](#page-12-7), [19](#page-26-1) DEFAULT [15](#page-22-5) editing [15](#page-22-5) LOCAL [15](#page-22-5) REMOTE [15](#page-22-5) SYSADM password [18](#page-25-2) SYSDB [17](#page-24-2) SYSTEM [9](#page-16-4) system databanks generating [18](#page-25-3) LOGDB [17](#page-24-2) SQLDB [17](#page-24-2) SYSDB [17](#page-24-2) TRANSDB [17](#page-24-2) system settings [20](#page-27-10) command style [20](#page-27-5) logical names and install images [20](#page-27-9)

### **T**

Table [6](#page-13-0) TCP/IP [26](#page-33-1) TCPCONTROL [3](#page-10-15) Troubleshooting [29](#page-36-1)

### **U**

uninstall [13](#page-20-3) Utilities [2](#page-9-9)

### **Z**

zip [8](#page-15-4)

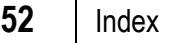